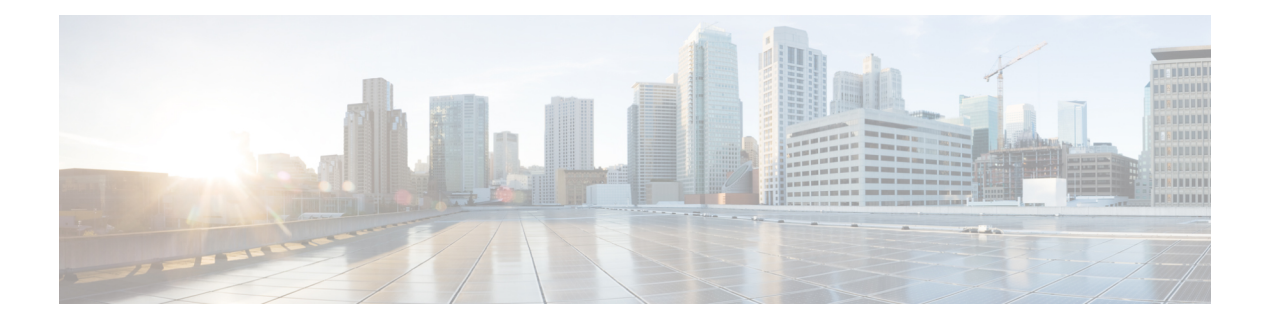

# **VRRP Commands**

This document describes the Cisco IOS XR software commands used to configure and monitor the Virtual Router Redundancy Protocol (VRRP ).

For detailed information about VRRP concepts, configuration tasks, and examples, refer to the *IP Addresses and Services Configuration Guide for Cisco CRS Routers*.

- [accept-mode,](#page-2-0) on page 3
- accept-mode [\(subordinate\),](#page-4-0) on page 5
- [address-family,](#page-5-0) on page 6
- address [\(VRRP\),](#page-6-0) on page 7
- [address](#page-8-0) global, on page 9
- address [linklocal,](#page-10-0) on page 11
- address [secondary,](#page-12-0) on page 13
- bfd [minimum-interval](#page-14-0) (VRRP), on page 15
- bfd [multiplier](#page-15-0) (VRRP), on page 16
- clear vrrp [statistics,](#page-16-0) on page 17
- delay [\(VRRP\),](#page-18-0) on page 19
- interface [\(VRRP\),](#page-19-0) on page 20
- [message](#page-21-0) state disable, on page 22
- [router](#page-22-0) vrrp, on page 23
- session [name\(vrrp\),](#page-23-0) on page 24
- [show](#page-24-0) vrrp, on page 25
- vrrp slave [follow,](#page-29-0) on page 30
- subordinate primary virtual IPv4 [address\(vrrp\),](#page-30-0) on page 31
- subordinate secondary virtual IPv4 [address\(vrrp\),](#page-31-0) on page 32
- [snmp-server](#page-32-0) traps vrrp events, on page 33
- track [object\(vrrp\),](#page-33-0) on page 34
- [vrrp,](#page-34-0) on page 35
- vrrp [assume-ownership](#page-36-0) disable, on page 37
- vrrp bfd [fast-detect,](#page-38-0) on page 39
- vrrp bfd [minimum-interval,](#page-40-0) on page 41
- vrrp bfd [multiplier,](#page-41-0) on page 42
- vrrp [delay,](#page-42-0) on page 43
- vrrp [ipv4,](#page-44-0) on page 45
- vrrp [preempt,](#page-45-0) on page 46
- vrrp [priority,](#page-47-0) on page 48
- vrrp [text-authentication,](#page-48-0) on page 49
- vrrp [timer,](#page-49-0) on page 50
- vrrp track [interface,](#page-50-0) on page 51

### <span id="page-2-0"></span>**accept-mode**

To disable the installation of routes for the Virtual Router Redundancy Protocol (VRRP) virtual addresses, use the **accept-mode** command in the VRRP virtual router submode. To enable the installation of routes for the VRRP virtual addresses, use the **no** form of this command.

**accept-mode disable**

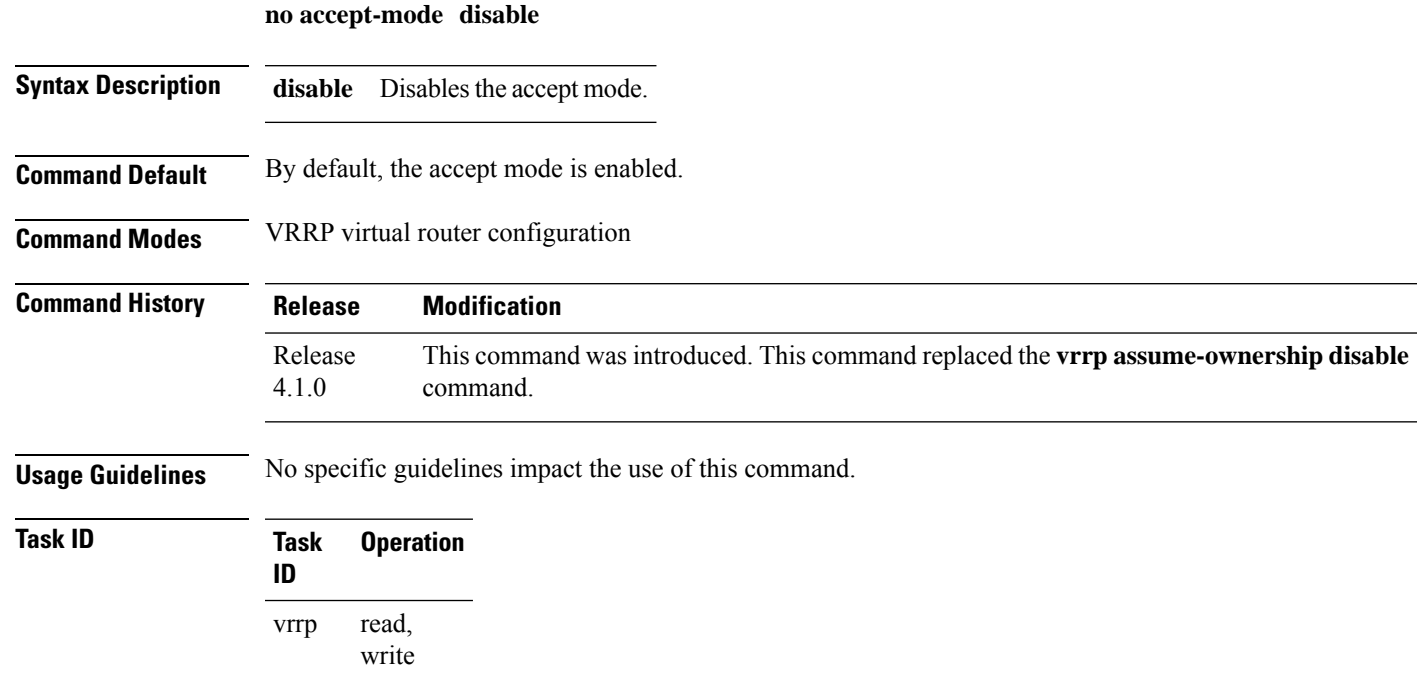

#### **Example**

This example shows how to disable the installation of routes for the VRRP virtual addresses:

```
RP/0/RP0/CPU0:router# configure
RP/0/RP0/CPU0:router(config)# router vrrp
RP/0/RP0/CPU0:router(config-vrrp)# interface TenGigE 0/4/0/4
RP/0/RP0/CPU0:router(config-vrrp-if)# address-family ipv4
RP/0/RP0/CPU0:router(config-vrrp-address-family)# vrrp 3 version 2
RP/0/RP0/CPU0:router(config-vrrp-virtual-router)# accept-mode disable
RP/0/RP0/CPU0:router(config-vrrp-virtual-router)#
```
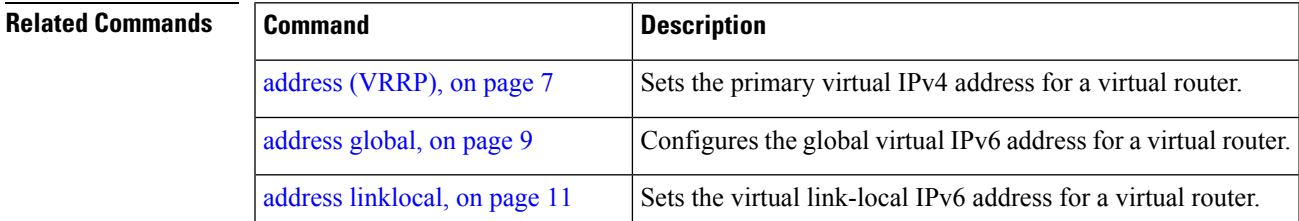

Ш

 $\mathbf{l}$ 

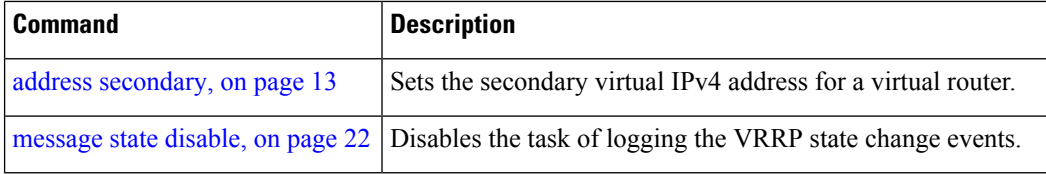

### <span id="page-4-0"></span>**accept-mode (subordinate)**

To disable the installation of routes for the Virtual Router Redundancy Protocol (VRRP) virtual addresses, use the **accept-mode** command in the VRRP slave submode. To enable the installation of routes for the VRRP virtual addresses, use the **no** form of this command.

#### **accept-mode disable**

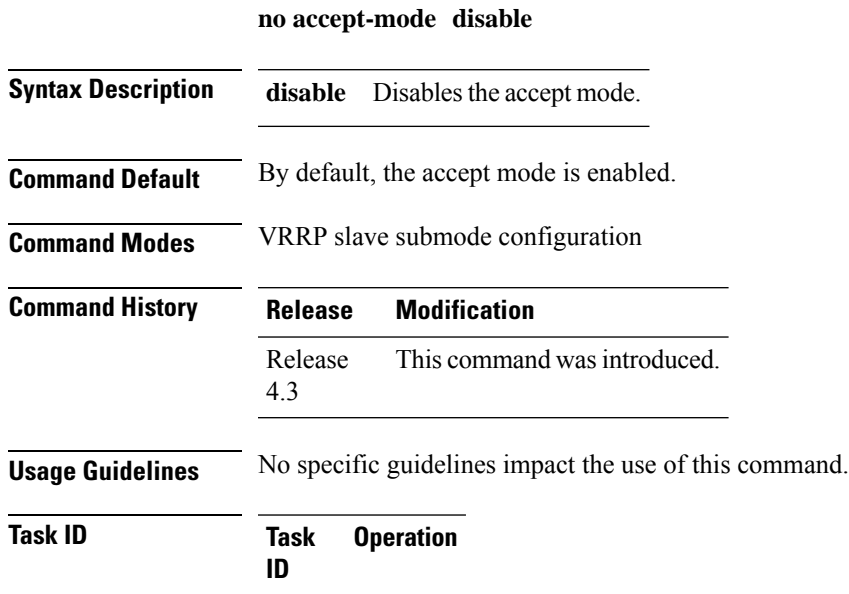

read, write

#### **Example**

vrrp

This example shows how to disable the installation of routes for the VRRP virtual addresses:

```
Router# configure
Router(config)# router vrrp
Router(config-vrrp)# interface tenGigE 0/4/0/4
Router(config-vrrp-if)# address-family ipv4
Router(config-vrrp-address-family)# vrrp 3 slave
Router(config-vrrp-virtual-router)# accept-mode disable
Router(config-vrrp-virtual-router)#
```
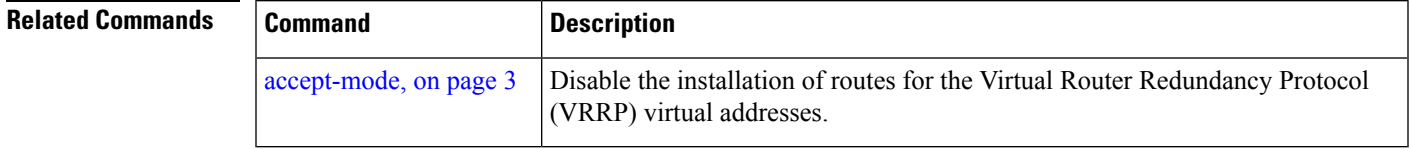

# <span id="page-5-0"></span>**address-family**

To enable address-family mode, use the **address-family** command in interface configuration mode. To terminate address-family mode, use the **no** form of this command.

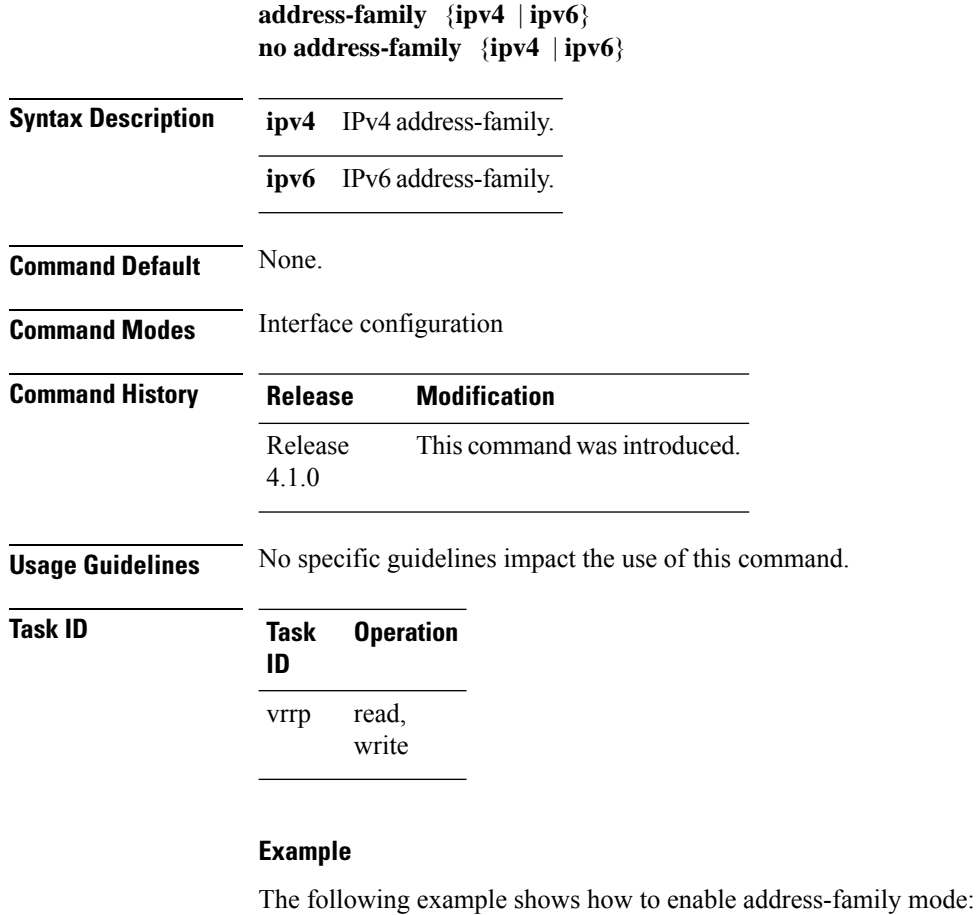

RP/0/RP0/CPU0:router # config RP/0/RP0/CPU0:router(config)# router vrrp

```
RP/0/RP0/CPU0:router(config-vrrp)# interface tenGigE 0/4/0/4
RP/0/RP0/CPU0:router(config-vrrp-if)# address-family ipv4
```
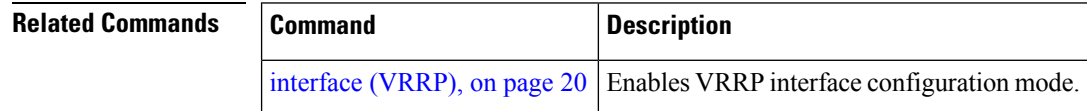

Ш

### <span id="page-6-0"></span>**address (VRRP)**

To configure the primary virtual IPv4 address for a virtual router, use the **address** command in the Virtual Router Redundancy Protocol (VRRP) virtual router submode. To deconfigure the primary virtual IPv4 address for the virtual router, use the **no** form of this command.

**address** *address*

**no address** *address*

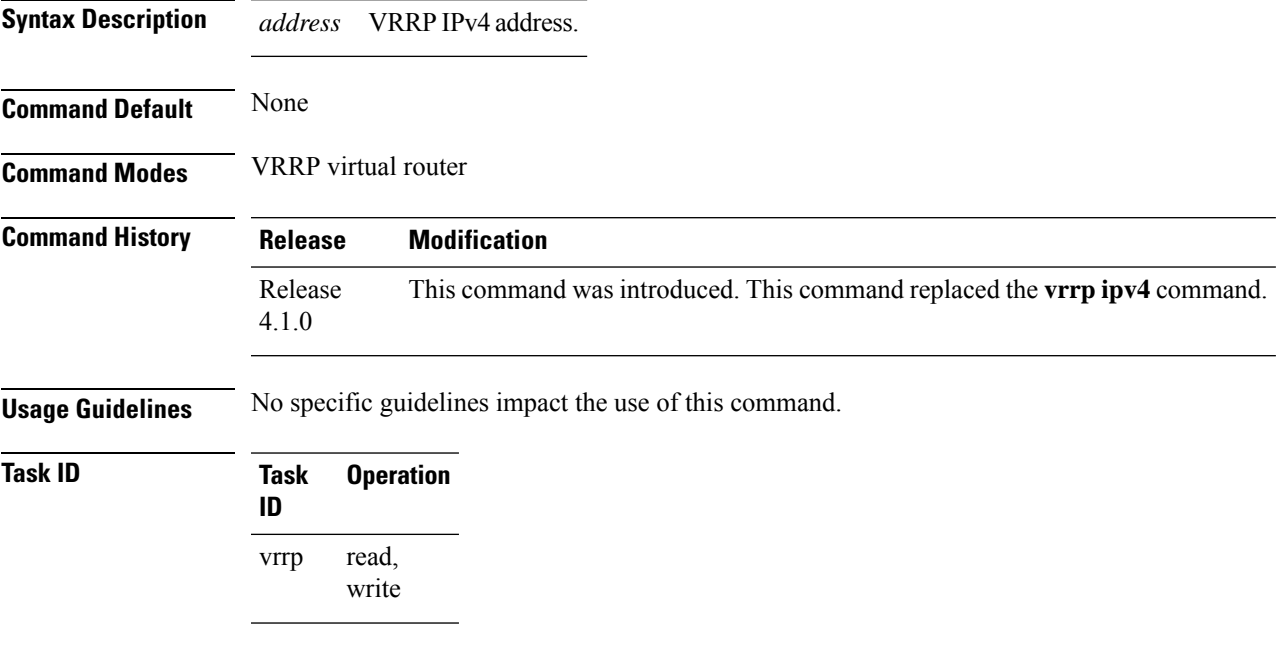

#### **Example**

This example shows how to set the primary virtual IPv4 address for the virtual router:

```
RP/0/RP0/CPU0:router# configure
RP/0/RP0/CPU0:router(config)# router vrrp
RP/0/RP0/CPU0:router(config-vrrp)# interface TenGigE 0/4/0/4
RP/0/RP0/CPU0:router(config-vrrp-if)# address-family ipv4
RP/0/RP0/CPU0:router(config-vrrp-address-family)# vrrp 3 version 3
RP/0/RP0/CPU0:router(config-vrrp-virtual-router)# address 192.168.18.1
RP/0/RP0/CPU0:router(config-vrrp-virtual-router)#
```
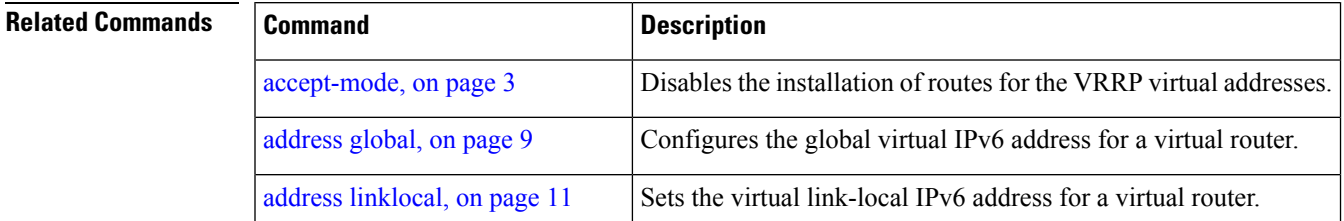

 $\mathbf{l}$ 

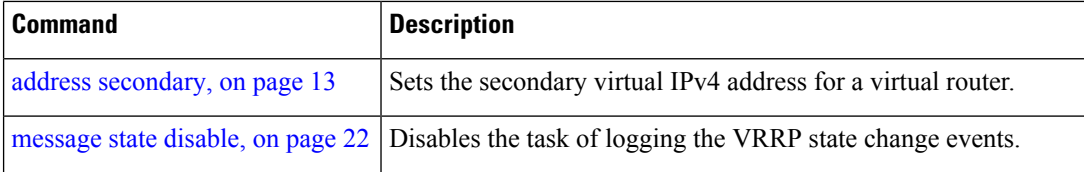

Ш

### <span id="page-8-0"></span>**address global**

To configure the global virtual IPv6 address for a virtual router, use the **address global** command in the Virtual Router Redundancy Protocol (VRRP) virtual router submode. To deconfigure the global virtual IPv6 address for a virtual router, use the **no** form of this command.

**address global** *ipv6-address*

**no address global** *ipv6-address*

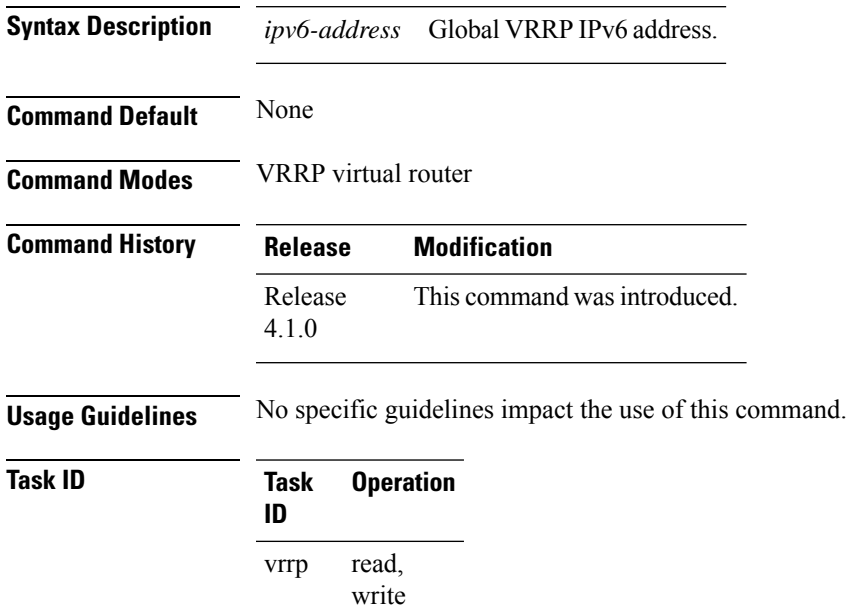

#### **Example**

This example shows how to add a global virtual IPv6 address for the virtual router:

```
RP/0/RP0/CPU0:router# configure
RP/0/RP0/CPU0:router(config)# router vrrp
RP/0/RP0/CPU0:router(config-vrrp)# interface TenGigE 0/4/0/4
RP/0/RP0/CPU0:router(config-vrrp-if)# address-family ipv6
RP/0/RP0/CPU0:router(config-vrrp-address-family)# vrrp 3 version 3
RP/0/RP0/CPU0:router(config-vrrp-virtual-router)# address global 4000::1000
RP/0/RP0/CPU0:router(config-vrrp-virtual-router)#
```
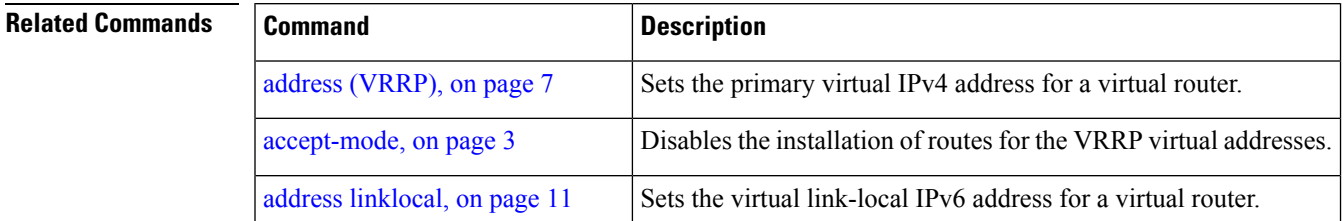

Ш

 $\mathbf{l}$ 

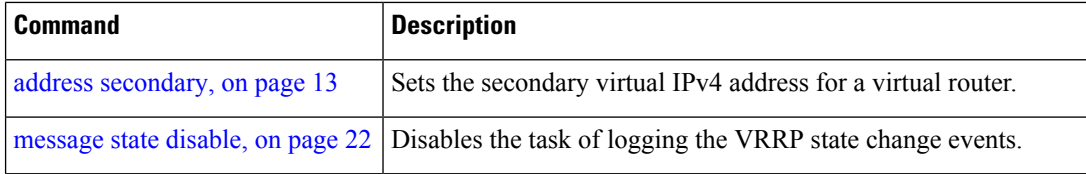

### <span id="page-10-0"></span>**address linklocal**

To either configure the virtual link-local IPv6 address for a virtual router or to specify that the virtual link-local IPv6 address should be enabled and calculated automatically from the virtual router virtual Media Access Control (MAC) address, use the **address linklocal** command in the Virtual Router Redundancy Protocol (VRRP) virtual router submode. To deconfigure the virtual link-local IPv6 address for a virtual router, use the **no** form of this command.

address.

**address linklocal** [{*ipv6-address* | **autoconfig**}]

**no address linklocal** [{*ipv6-address* | **autoconfig**}]

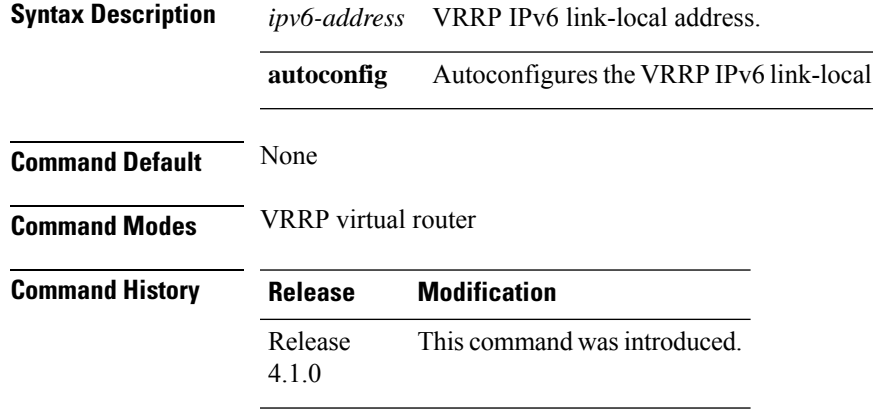

**Usage Guidelines** No specific guidelines impact the use of this command.

**Task ID Task Operation ID**

> read, write vrrp

#### **Example**

This example shows how to autoconfigure the VRRP IPv6 link-local address:

```
RP/0/RP0/CPU0:router#configure
RP/0/RP0/CPU0:router(config)#router vrrp
RP/0/RP0/CPU0:router(config-vrrp)#interface TenGigE 0/4/0/4
RP/0/RP0/CPU0:router(config-vrrp-if)#address-family ipv6
RP/0/RP0/CPU0:router(config-vrrp-address-family)#vrrp 3
RP/0/RP0/CPU0:router(config-vrrp-virtual-router)#address linklocal autoconfig
RP/0/RP0/CPU0:router(config-vrrp-virtual-router)#
```
This example shows how to configure the virtual link-local IPv6 address for the virtual router:

```
RP/0/RP0/CPU0:router#configure
RP/0/RP0/CPU0:router(config)#router vrrp
```

```
RP/0/RP0/CPU0:router(config-vrrp)#interface TenGigE 0/4/0/4
RP/0/RP0/CPU0:router(config-vrrp-if)#address-family ipv6
RP/0/RP0/CPU0:router(config-vrrp-address-family)#vrrp 3
RP/0/RP0/CPU0:router(config-vrrp-virtual-router)#address linklocal FE80::260:3EFF:FE11:6770
```

```
RP/0/RP0/CPU0:router(config-vrrp-virtual-router)#
```
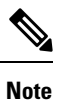

The **version** keyword is available only if IPv4 address-family is selected. By default, version is set to 3 for IPv6 address families.

#### **Related Commands**

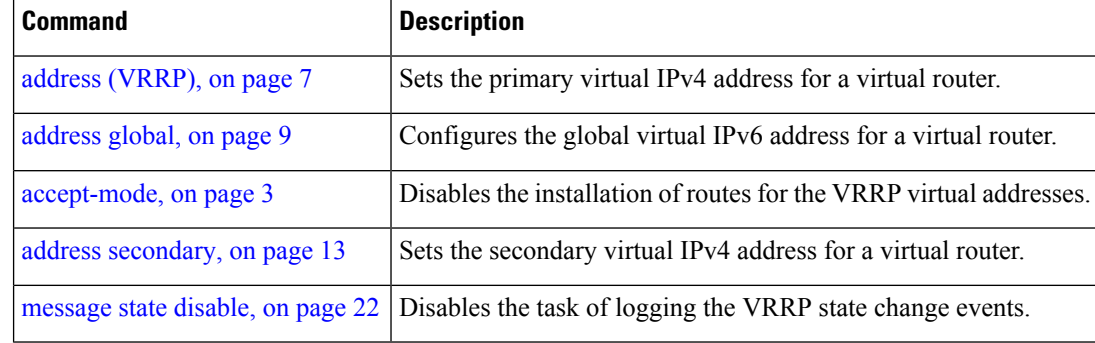

Ш

### <span id="page-12-0"></span>**address secondary**

To configure the secondary virtual IPv4 address for a virtual router, use the **address secondary** command in the Virtual Router Redundancy Protocol (VRRP) virtual router submode. To deconfigure the secondary virtual IPv4 address for a virtual router, use the **no** form of this command.

**address** *address* **secondary**

**no address** *address* **secondary**

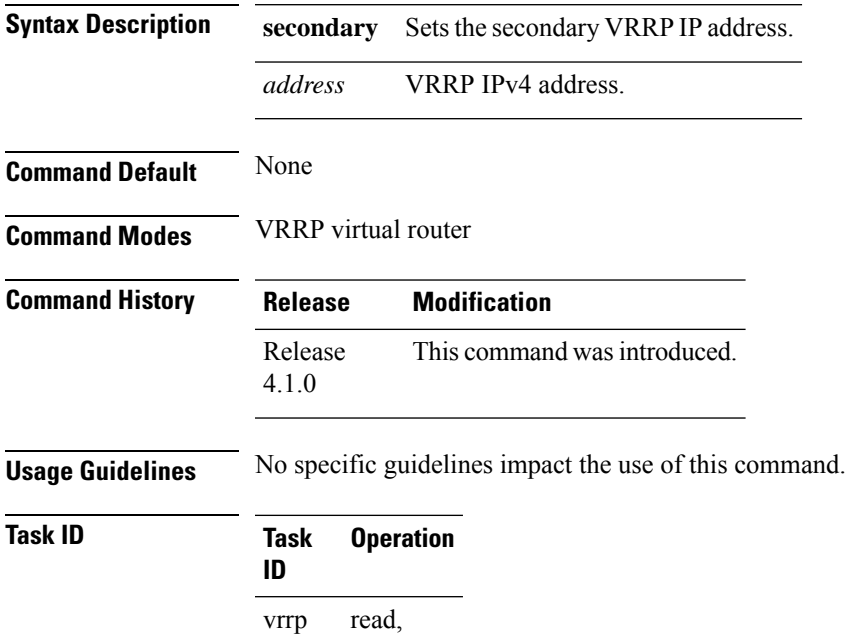

#### **Example**

write

This example shows how to set the secondary virtual IPv4 address for the virtual router:

```
RP/0/RP0/CPU0:router# configure
RP/0/RP0/CPU0:router(config)# router vrrp
RP/0/RP0/CPU0:router(config-vrrp)# interface TenGigE 0/4/0/4
RP/0/RP0/CPU0:router(config-vrrp-if)# address-family ipv4
RP/0/RP0/CPU0:router(config-vrrp-address-family)# vrrp 3 version 2
RP/0/RP0/CPU0:router(config-vrrp-virtual-router)# address 192.168.18.1 secondary
RP/0/RP0/CPU0:router(config-vrrp-virtual-router)#
```
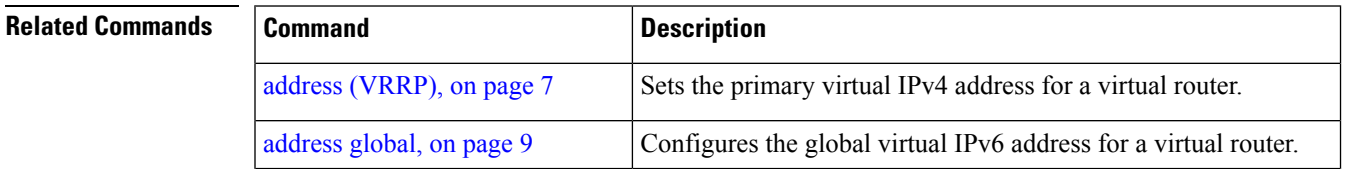

 $\mathbf{l}$ 

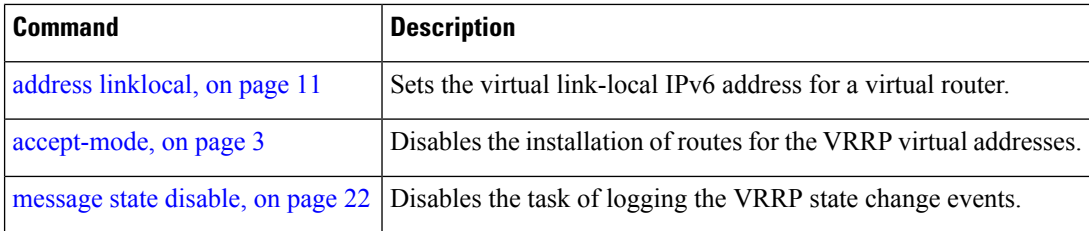

i.

# <span id="page-14-0"></span>**bfd minimum-interval (VRRP)**

To configure the BFD minimum interval to be used for all VRRP BFD sessions on a given interface, use the **bfd minimum-interval** command in the interface configuration mode. To remove the configured minimum-interval period and set the minimum-interval period to the default period, use the **no** form of this command.

**bfd minimum-interval** *interval* **no bfd minimum-interval** *interval*

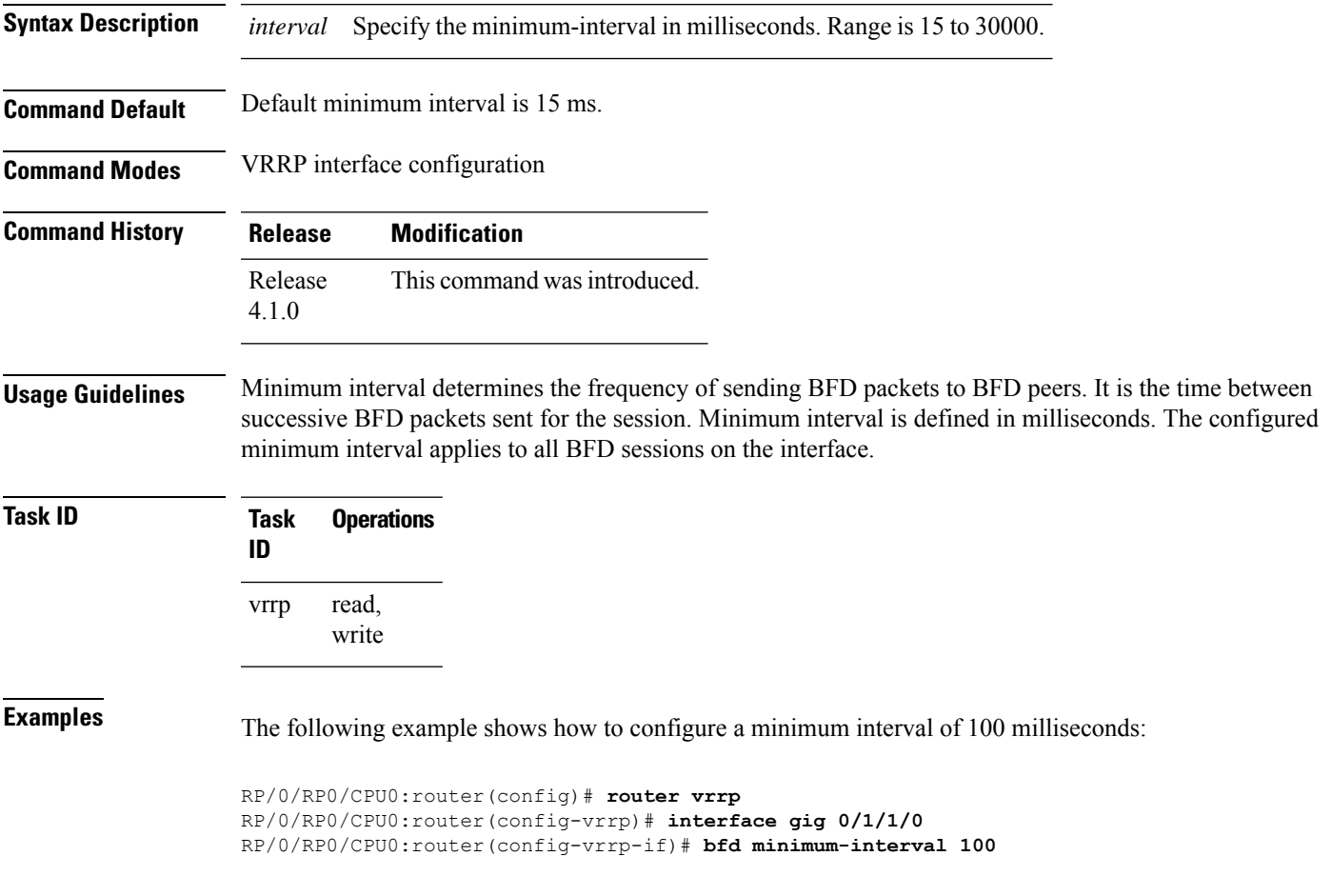

# <span id="page-15-0"></span>**bfd multiplier (VRRP)**

To set the BFD multiplier value, use the **bfd multiplier** command in the interface configuration mode. To remove the configured multiplier value and set the multiplier to the default value, use the **no** form of this command.

**bfd multiplier** *multiplier* **no bfd multiplier** *multiplier*

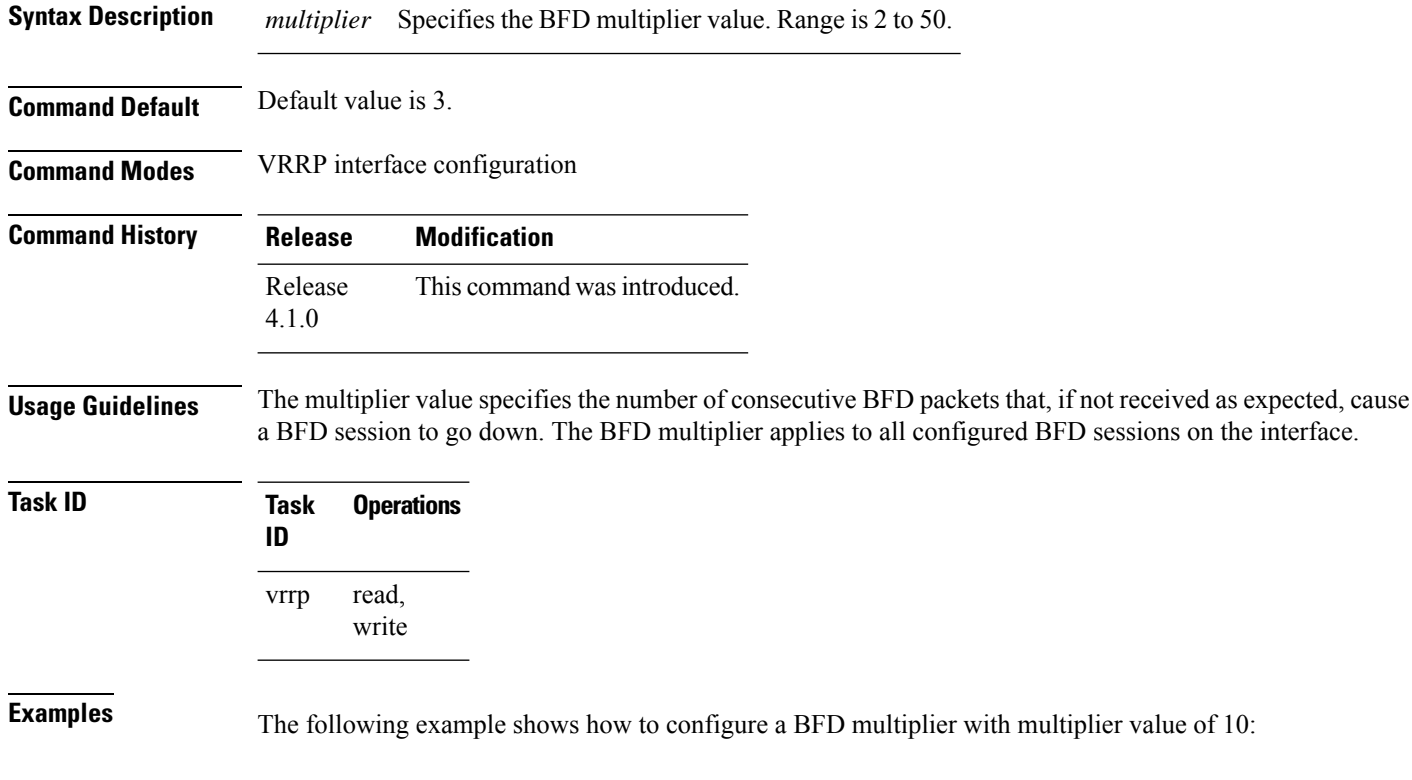

RP/0/RP0/CPU0:router(config)# **router vrrp** RP/0/RP0/CPU0:router(config-vrrp)# **interface gig 0/1/1/0** RP/0/RP0/CPU0:router(config-vrrp-if)# **bfd multiplier 10**

# <span id="page-16-0"></span>**clear vrrp statistics**

To reset the Virtual Router Redundancy Protocol (VRRP) statistics (to zero or default value), use the **clear vrrp statistics** command in EXEC mode.

**clear vrrp statistics** {**ipv4** | **ipv6**}[**interface** *type interface-path-id* [*vrid*]]

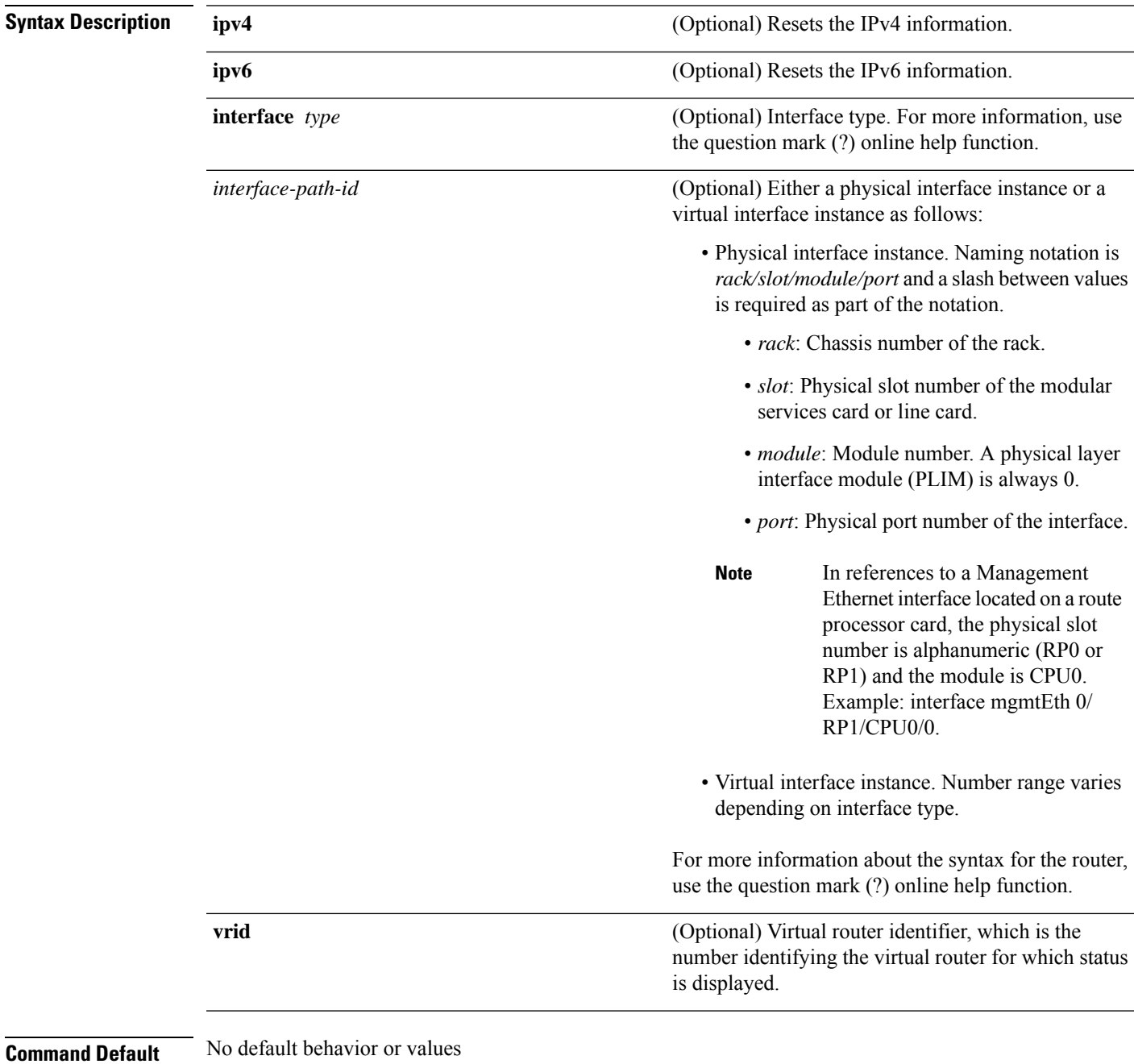

I

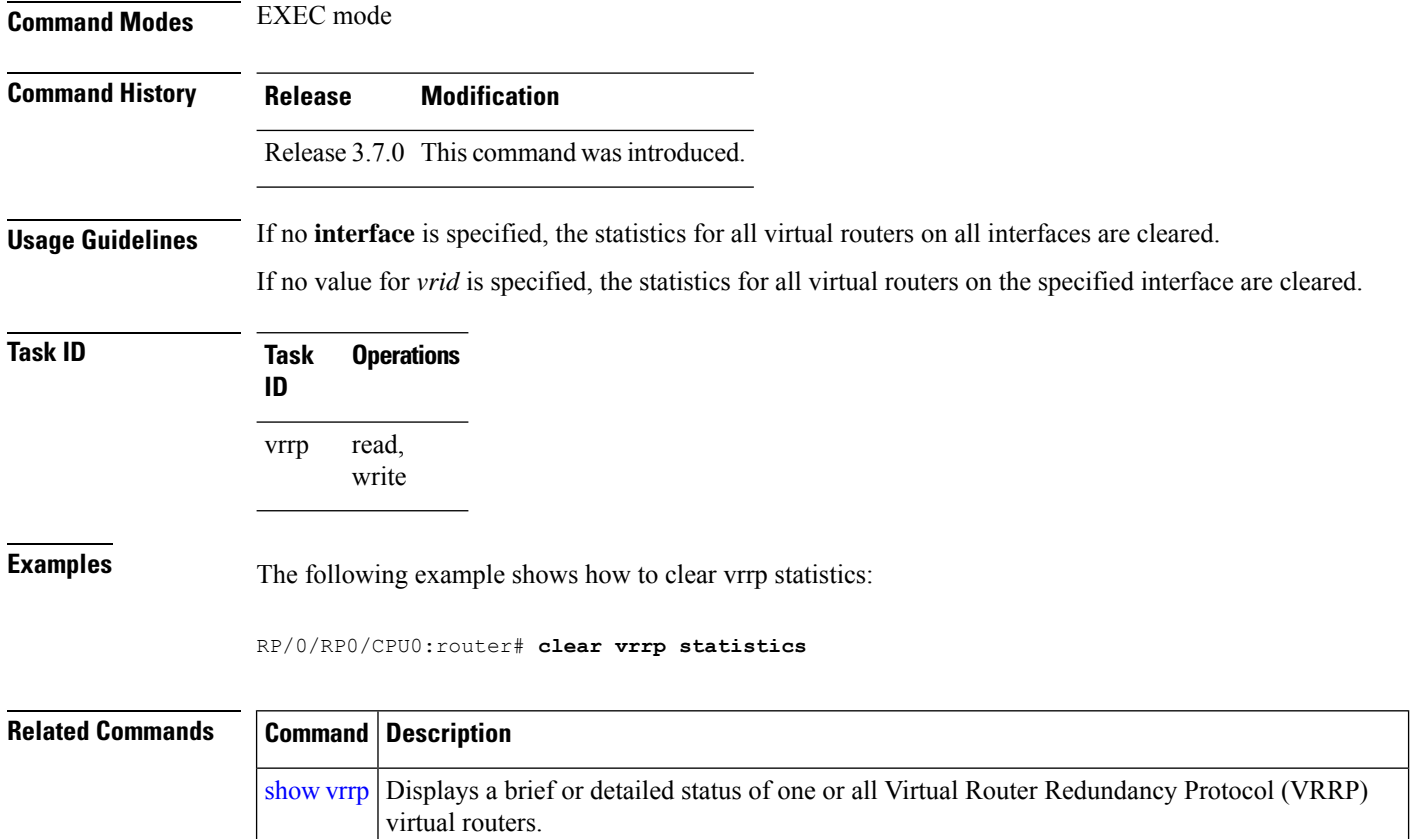

# <span id="page-18-0"></span>**delay (VRRP)**

To configure the activation delay for a VRRP router, use the **delay** command in HSRP interface configuration mode. To delete the activation delay, use the **no** form of this command.

**delay minimum** *value* **reload** *value* **no delay**

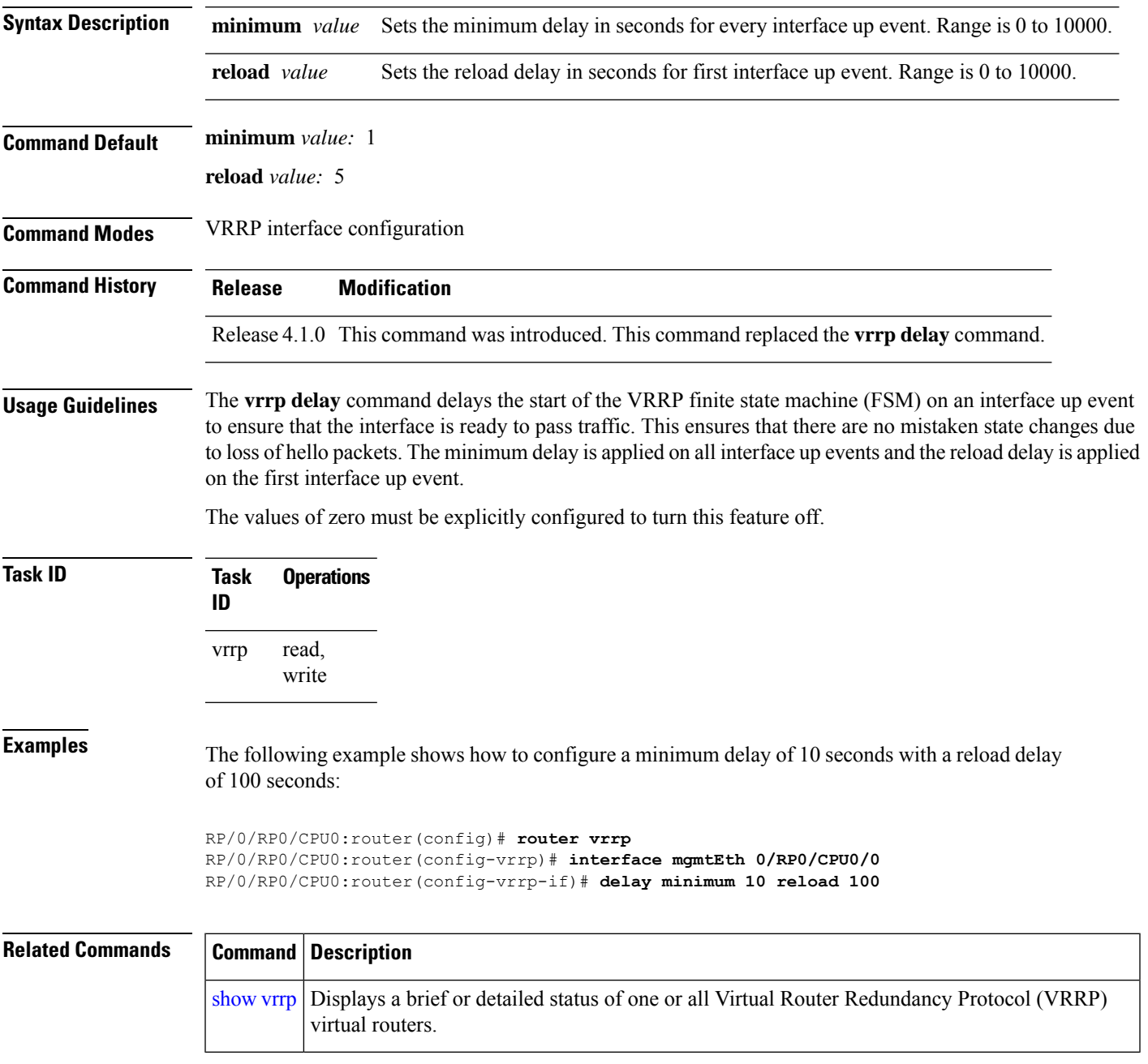

# <span id="page-19-0"></span>**interface (VRRP)**

To enable VRRP interface configuration mode, use the **interface (VRRP)** command in VRRP configuration mode. To terminate VRRP interface configuration mode, use the **no** form of this command.

**interface** *type interface-path-id* **no interface** *type interface-path-id*

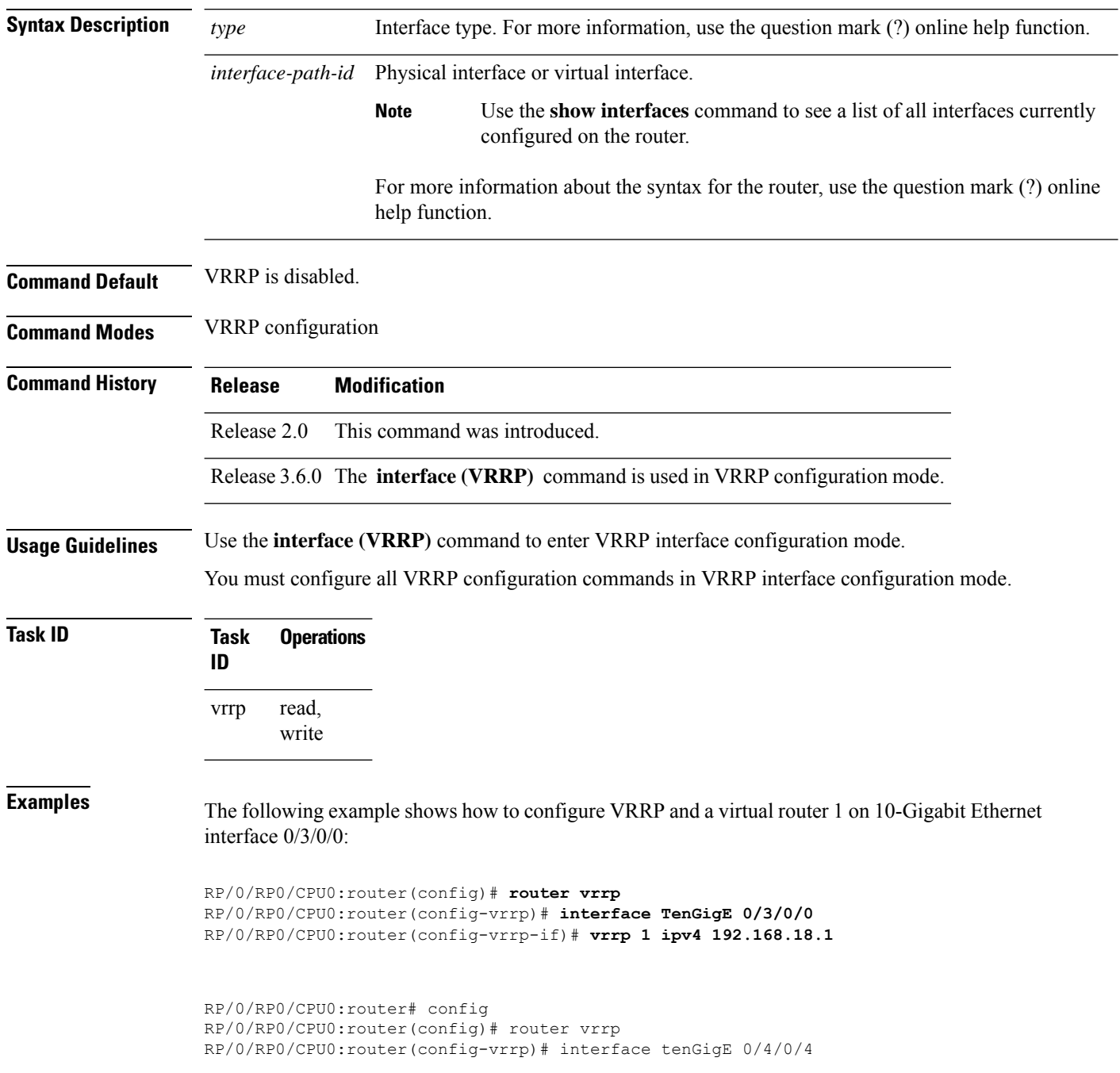

RP/0/RP0/CPU0:router(config-vrrp-if)# address-family ipv4 RP/0/RP0/CPU0:router(config-vrrp-address-family)# vrrp 3 version 2 RP/0/RP0/CPU0:router(config-vrrp-virtual-router)#

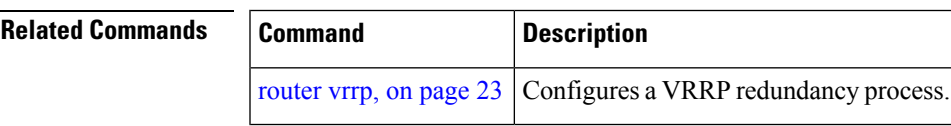

#### <span id="page-21-0"></span>**message state disable**

To disable the task of logging the Virtual Router Redundancy Protocol (VRRP) state change events via syslog, use the **message statedisable** command in the VRRPvirtual routersubmode. To re-enable the task of logging the VRRP state change events , use the **no** form of this command.

**message state disable**

**no message state disable**

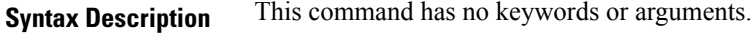

**Command Default** By default, the task of logging the VRRP state change events is enabled.

**Command Modes** VRRP global

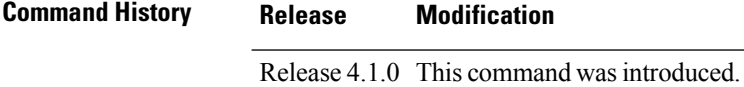

**Usage Guidelines** No specific guidelines impact the use of this command.

#### **Task ID Task Operation ID** read, write vrrp

#### **Example**

This example shows how to disable the logging of VRRP state change events:

```
RP/0/RP0/CPU0:router#configure
RP/0/RP0/CPU0:router(config)#router vrrp
RP/0/RP0/CPU0:router(config-vrrp)#message state disable
RP/0/RP0/CPU0:router(config-vrrp)#
```
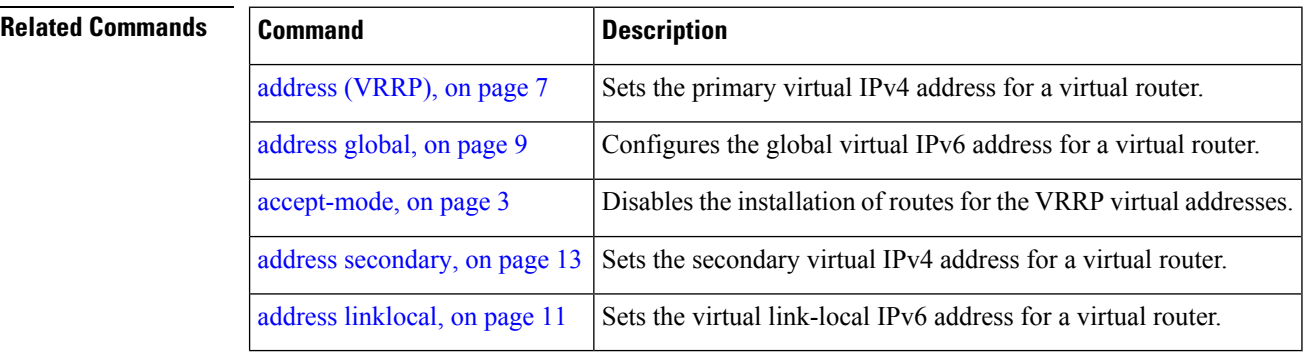

# <span id="page-22-0"></span>**router vrrp**

 $\mathbf{l}$ 

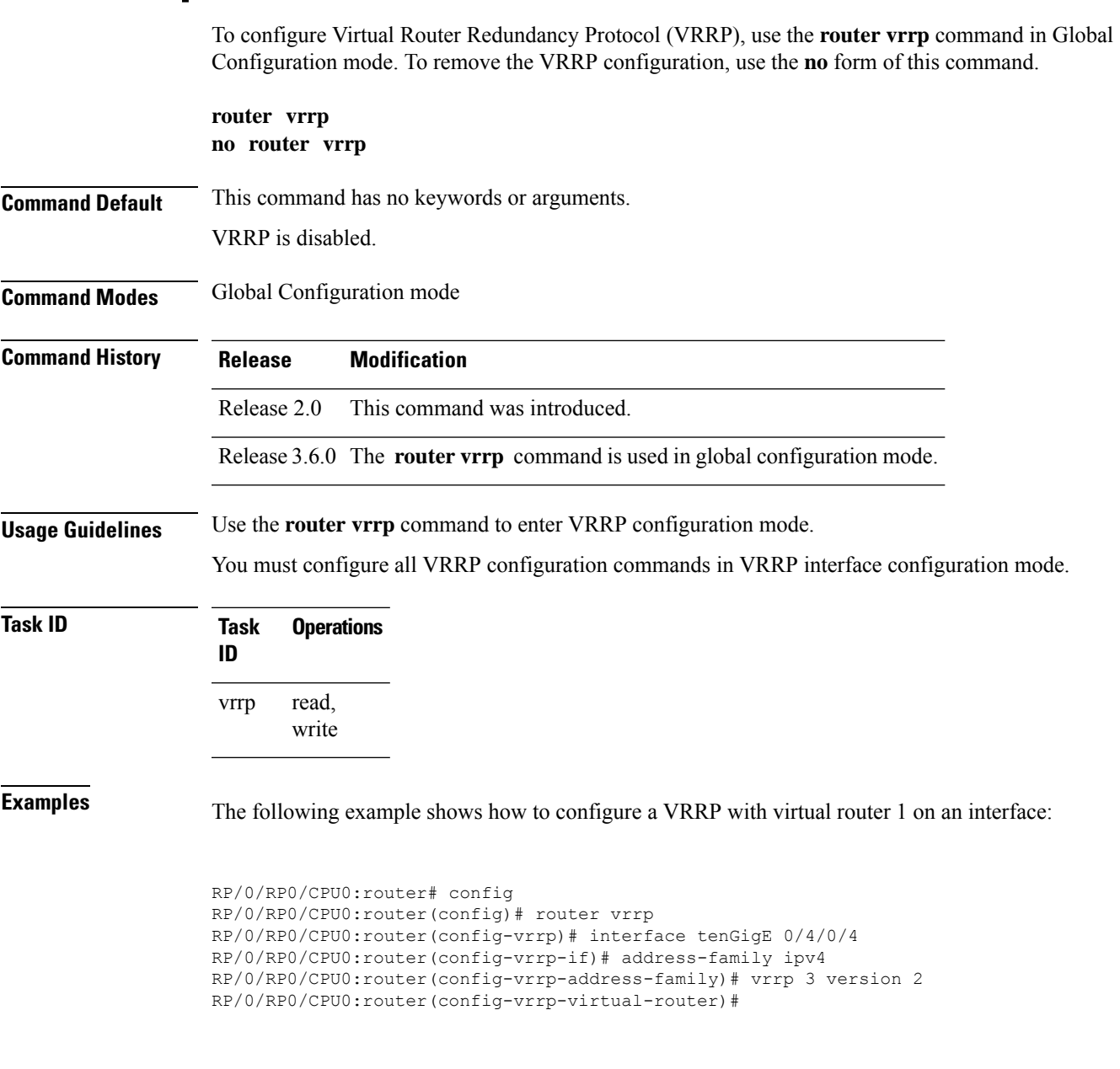

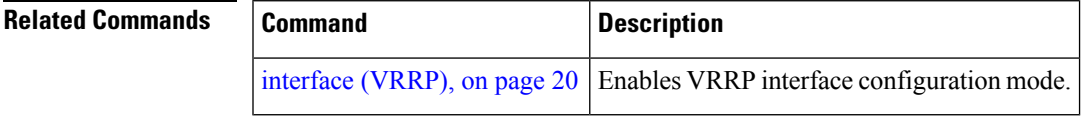

# <span id="page-23-0"></span>**session name(vrrp)**

**Command Default** None

To configure a VRRP session name, use the **session name** command in the VRRP virtual router submode. To deconfigure a VRRP session name, use the **no** form of this command.

**name** *name* **no name** *name*

**Syntax Description** *name* MGO session name

**Command Modes** VRRP virtual router configuration

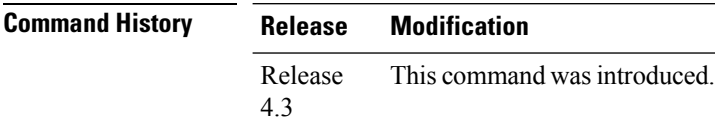

**Usage Guidelines** No specific guidelines impact the use of this command.

#### **Task ID Task Operation ID** vrrp read

**Example**

This example shows how to configure a VRRP session name.

```
RP/0/RP0/CPU0:router# configure
RP/0/RP0/CPU0:router(config)# router vrrp
RP/0/RP0/CPU0:router(config-vrrp)# interface tenGigE 0/4/0/4
RP/0/RP0/CPU0:router(config-vrrp-if)# address-family ipv4
RP/0/RP0/CPU0:router(config-vrrp-ipv4)# vrrp 1
RP/0/RP0/CPU0:router(config-vrrp-virtual-router)# name s1
RP/0/RP0/CPU0:router(config-vrrp-virtual-router)#
```
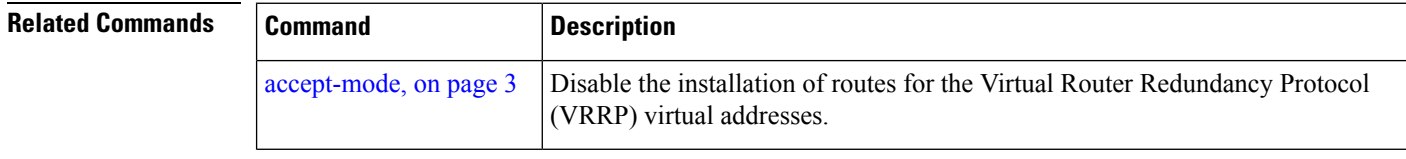

## <span id="page-24-0"></span>**show vrrp**

To display a brief or detailed status of one or all Virtual Router Redundancy Protocol (VRRP) virtual routers, use the **show vrrp** command in EXEC mode.

**show vrrp** [{**ipv4** | **ipv6**}] [**interface** *type interface-path-id* [*vrid*]] [{**brief** | **detail** | **statistics** [**all**]}]

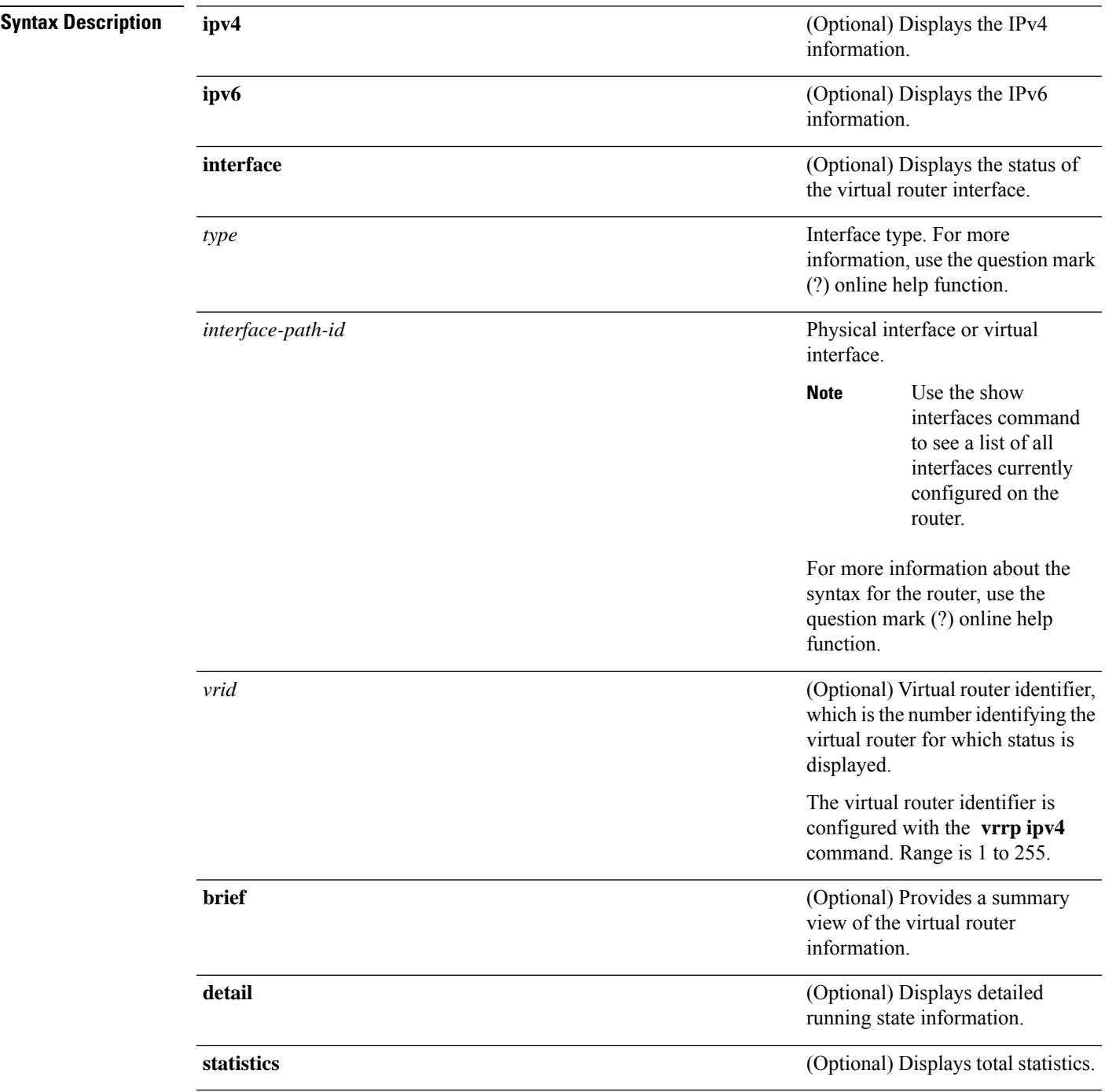

I

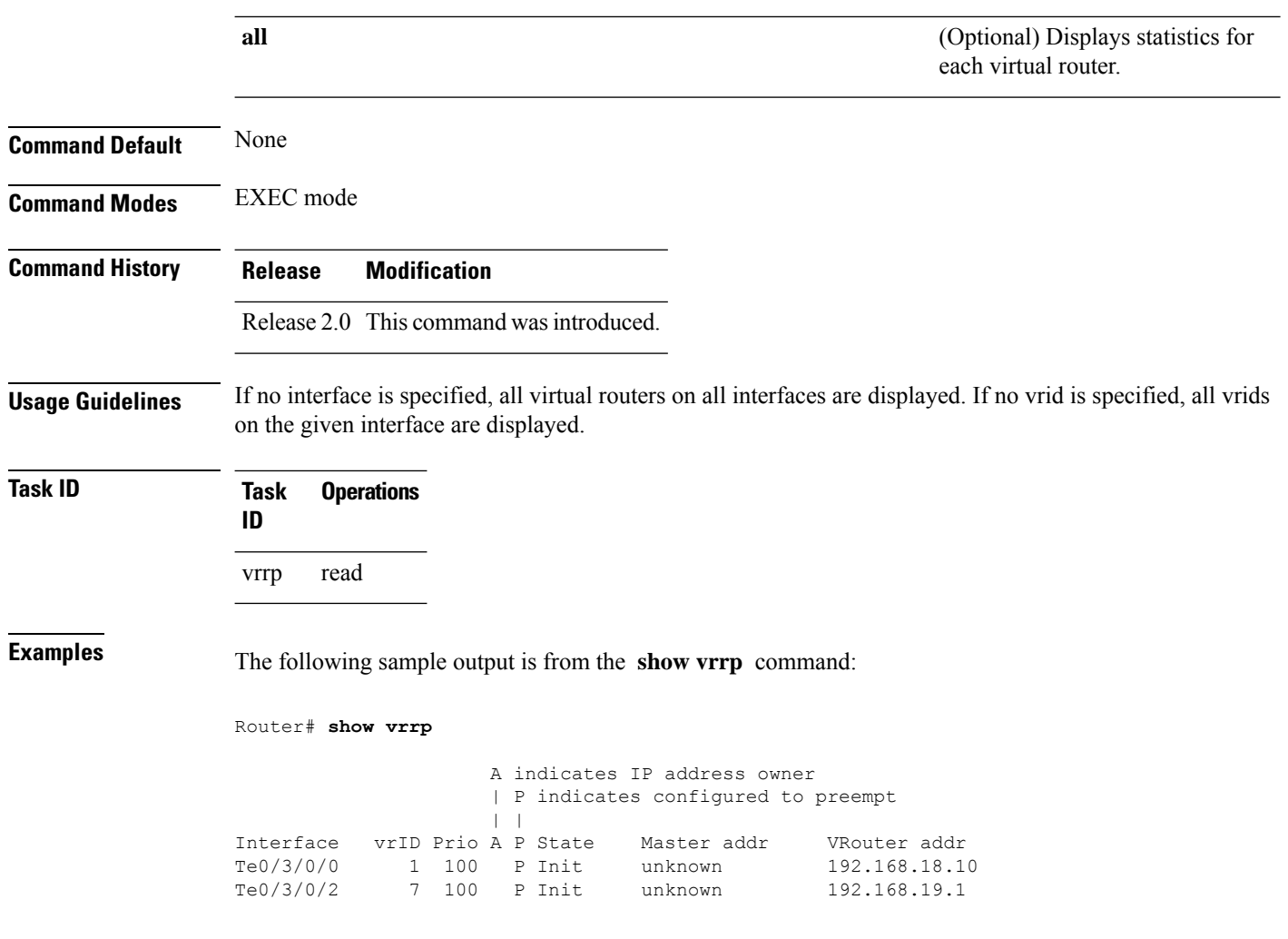

This table describes the significant fields shown in the display.

**Table 1: show vrrp Command Field Descriptions**

| <b>Field</b> | <b>Description</b>                                                    |
|--------------|-----------------------------------------------------------------------|
| Interface    | Interface of the virtual router.                                      |
| vrID         | ID of the virtual router.                                             |
| Prio         | Priority of the virtual router.                                       |
| A            | Indicates whether the VRRP router is the IP address owner.            |
| P            | Indicates whether the VRRP router is configured to preempt (default). |
| <b>State</b> | State of the virtual router.                                          |
| Master addr  | IP address of the IP address owner router.                            |

i.

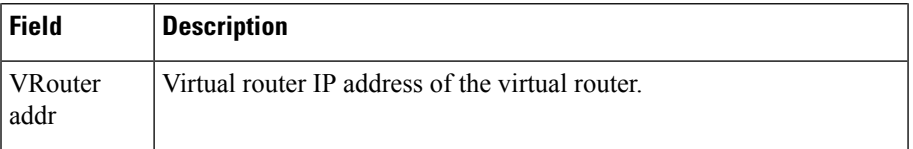

The following sample output is from the **show vrrp** command with the **detail** keyword:

```
Router# show vrrp detail
GigabitEthernet0/4/0/0 – IPv4 vrID 1
  State is Master, IP address owner
    2 state changes, last state change 00:00:59
  Virtual IP address is 192.168.10.1
   Secondary Virtual IP address is 192.168.10.2
   Secondary Virtual IP address is 192.168.11.1
  Virtual MAC address is 0000.5E00.0101
  Master router is local
  Advertise time 1 secs
   Master Down Timer 3.609 (3 x 1 + 156/256)
 Minimum delay 1 sec, reload delay 5 sec
  Current priority 100
   Configured priority 110, may preempt
     Minimum delay 0 secs
  Authentication enabled, string "myauth"
  BFD enabled: state Up, interval 15ms multiplier 3 remote IP 192.168.10.3
   Tracked items:
                                       Priority
   Interface State Decrement
    POS0/5/0/1 Down 10
GigabitEthernet0/4/0/0 – IPv4 vrID 2
  State is Backup
    3 state changes, last state change 00:01:58
  Virtual IP address is 192.168.10.2
  Virtual MAC address is 0000.5E00.0102
 Master router is IP address owner (192.168.11.1), priority 200
 Advertise time 1.500 secs (forced)
   Master Down Timer 5.109 (3 x 1 + 156/256)
  Minimum delay 1 sec, reload delay 5 sec
  Current priority 100
   Configured priority 100, may preempt
     Minimum delay 20 secs
Bundle-Ether1 – IPv4 vrID 5
  State is Init
    0 state changes, last state change never
  Virtual IP address is unknown
  Virtual MAC address is 0000.5E00.0100
  Master router is unknown
  Advertise time 1 secs
   Master Down Timer 3.500 (3 x 1 + 128/256)
  Minimum delay 1 sec, reload delay 5 sec
  Current priority 128
   Configured priority 128
GigabitEthernet0/4/0/0 – IPv6 vrID 1
  State is Master
    2 state changes, last state change 00:10:01
  Virtual Linklocal address is FE80::100
   Global Virtual IPv6 address is 4000::100
   Global Virtual IPv6 address is 5000::100
```

```
Virtual MAC address is 0000.5E00.0201
Master router is local
Advertise time 1 secs
 Master Down Timer 3.609 (3 x 1 + 156/256)
Minimum delay 1 sec, reload delay 5 sec
Current priority 100
  Configured priority 100, may preempt
   Minimum delay 0 secs
```
This table describes the significant fields shown in the displays.

#### **Table 2: show vrrp detail Command Field Descriptions**

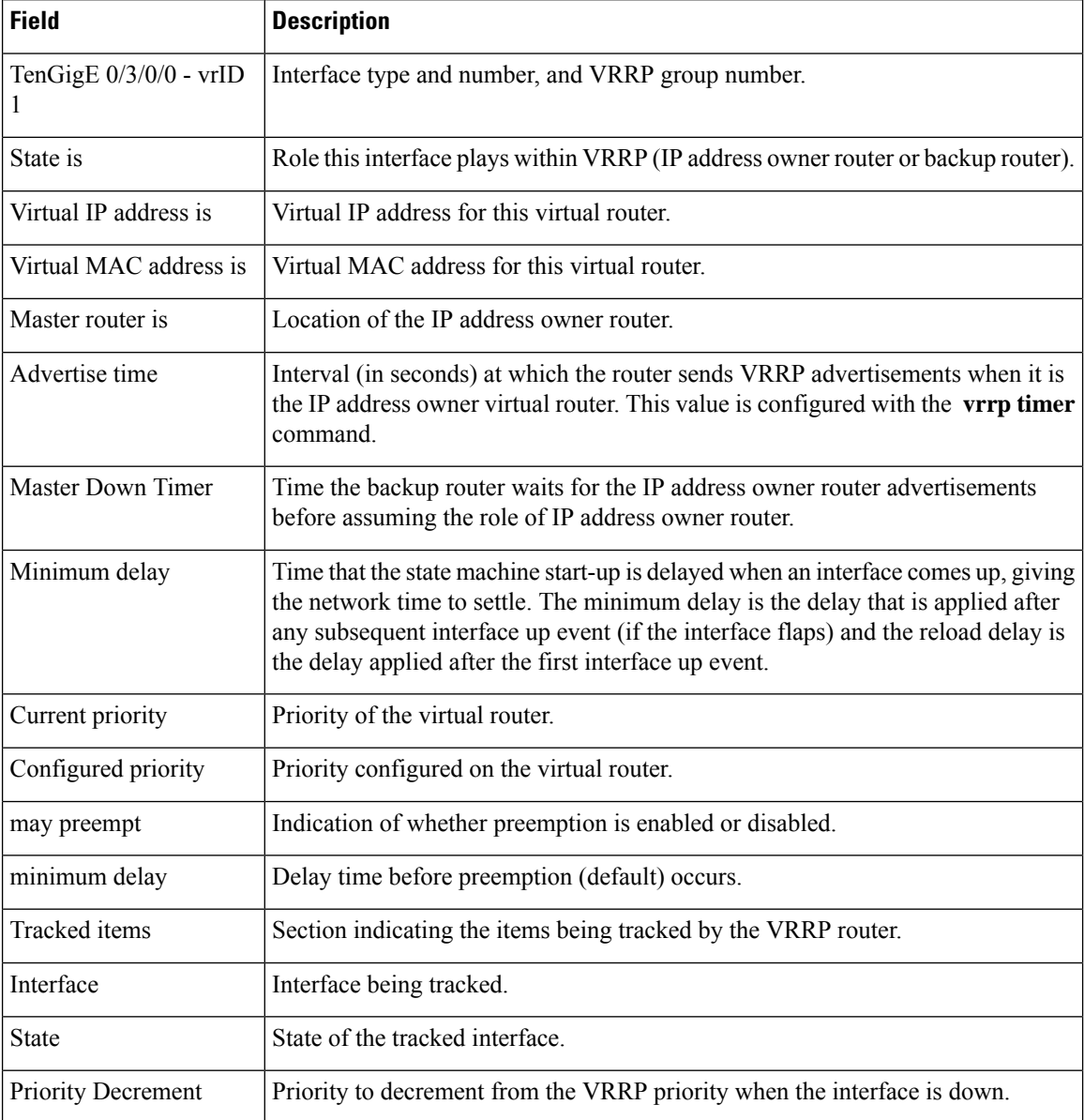

The following sample output isfrom the **show vrrp**command with the **interface** and**detail** keywords for 10-Gigabit Ethernet interface 0/3/0/0:

Router# **show vrrp interface gigabitEthernet 0/3/0/0**

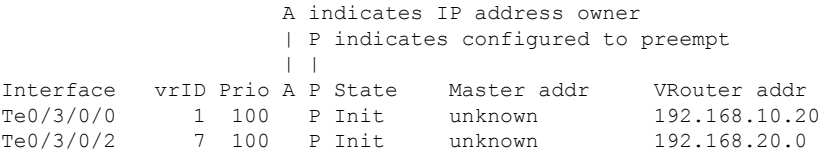

This table describes the significant fields shown in the displays.

**Table 3: show vrrp interface Command Field Descriptions**

| <b>Field</b>            | <b>Description</b>                                                    |
|-------------------------|-----------------------------------------------------------------------|
| Interface               | Interface of the virtual router.                                      |
| vrID                    | ID of the virtual router.                                             |
| Prio                    | Priority of the virtual router.                                       |
| A                       | Indicates whether the VRRP router is the IP address owner.            |
| P                       | Indicates whether the VRRP router is configured to preempt (default). |
| <b>State</b>            | State of the virtual router.                                          |
| Master addr             | IP address of the IP address owner router.                            |
| <b>VR</b> outer<br>addr | Virtual router IP address of the virtual router.                      |

### <span id="page-29-0"></span>**vrrp slave follow**

To instruct the subordinate group to inherit itsstate from a specified group, use the **vrrpslave follow** command in VRRP slave submode.

**follow** *mgo-session-name*

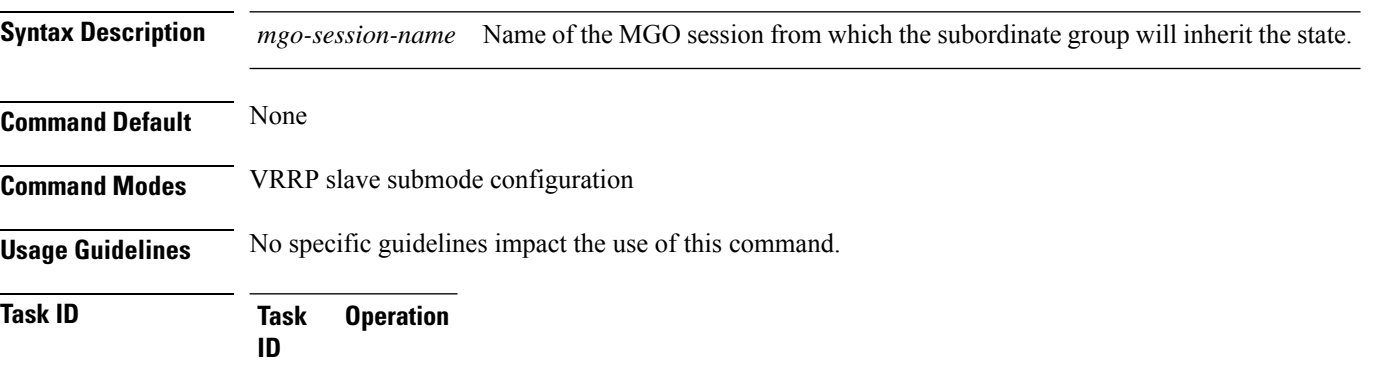

read, write vrrp

#### **Example**

This example shows how to instruct the subordinate group to inherit its state from a specified group.

```
Router# configure
Router(config)# router vrrp
Router(config-vrrp)# interface tenGigE 0/4/0/4
Router(config-vrrp-if)# address-family ipv4
Router(config-vrrp-address-family)# vrrp 2 slave
Router(config-vrrp-slave)# follow m1
```
#### $\mathscr{D}$

Before configuring a subordinate group to inherit its state from a specified group, the group must be configured with the **session name** command on another vrrp group. **Note**

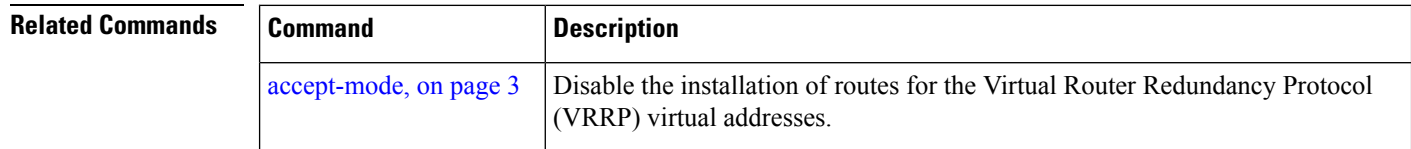

# <span id="page-30-0"></span>**subordinate primary virtual IPv4 address(vrrp)**

To configure the primary virtual IPv4 address for the subordinate group, use the **subordinateprimary virtual IPv4 address** command in the VRRP slave submode.

**address** *ip-address*

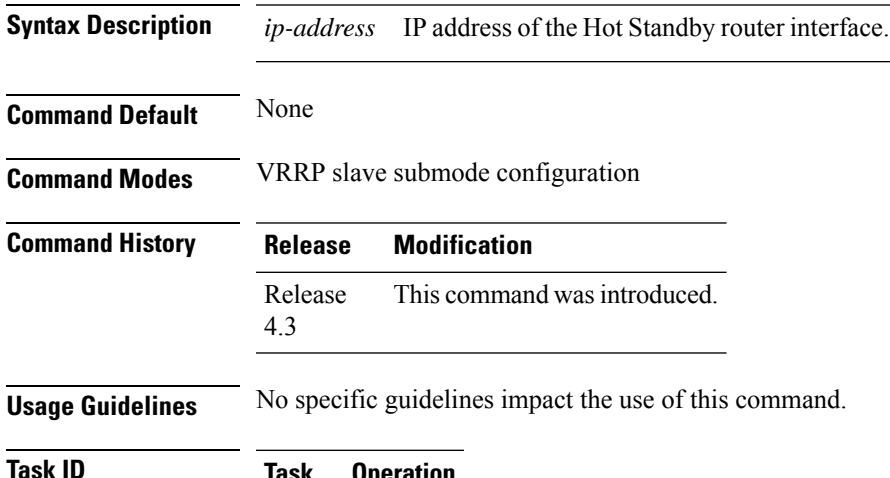

#### **Task ID Task Operation ID** read, write vrrp

#### **Example**

This example shows how to configure the primary virtual IPv4 address for the subordinate group.

```
Router# configure
Router(config)# router vrrp
Router(config-vrrp)# interface tenGigE 0/4/0/4
Router(config-vrrp-if)# address-family ipv4
Router(config-vrrp-address-family)# vrrp 2 slave
Router(config-vrrp-slave)# address 192.168.10.4
```
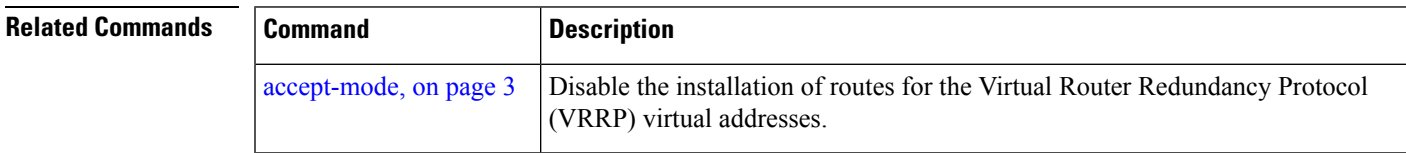

## <span id="page-31-0"></span>**subordinate secondary virtual IPv4 address(vrrp)**

To configure the secondary virtual IPv4 address for the subordinate group, use the **subordinate secondary virtual IPv4 address** command in the VRRP slave submode.

**address** *ip-address* **secondary**

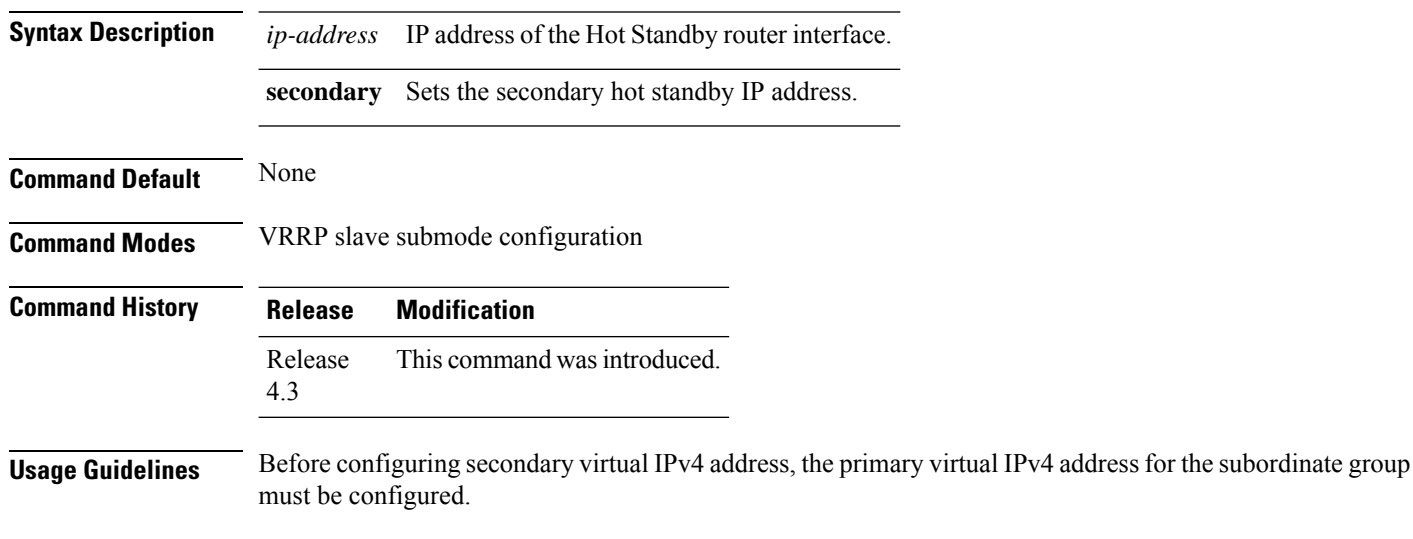

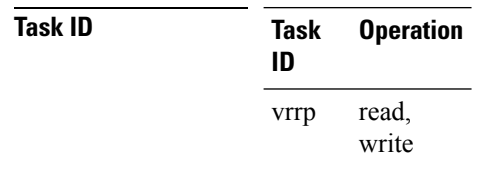

#### **Example**

This example shows how to configure the secondary virtual IPv4 address for the subordinate group.

```
Router# configure
Router(config)# router vrrp
Router(config-vrrp)# interface tenGigE 0/4/0/4
Router(config-vrrp-if)# address-family ipv4
Router(config-vrrp-address-family)# vrrp 2 slave
Router(config-vrrp-slave)# address 192.168.10.4 secondary
```
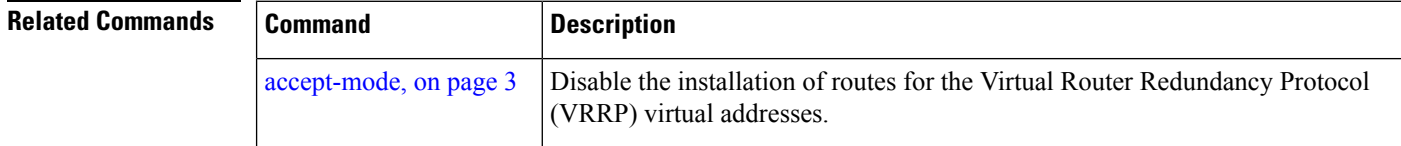

### <span id="page-32-0"></span>**snmp-server traps vrrp events**

To enable the Simple Network Management Protocol (SNMP) server notifications (traps) available for VRRP, use the **snmp-server traps vrrp events command** in Global Configuration mode. To disable all available VRRP SNMP notifications, use the **no** form of this command.

**snmp-server traps vrrp events no snmp-server traps vrrp events**

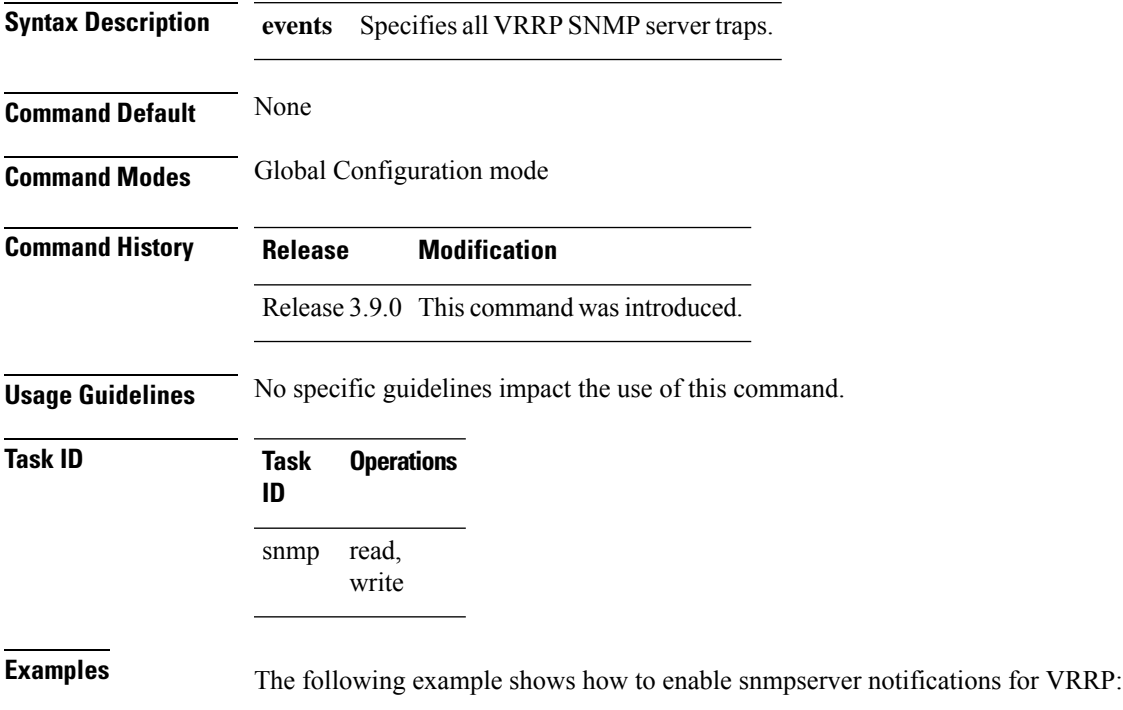

RP/0/RP0/CPU0:routerrouter(config)# **snmp-server traps vrrp events**

### <span id="page-33-0"></span>**track object(vrrp)**

To enable tracking of a named object with the specified decrement, use the **track object** command in VRRP virtual router submode. To remove the tracking, use the **no** form of this command.

**track object** *name*[*priority-decrement*] **no track object** *name*[*priority-decrement*]

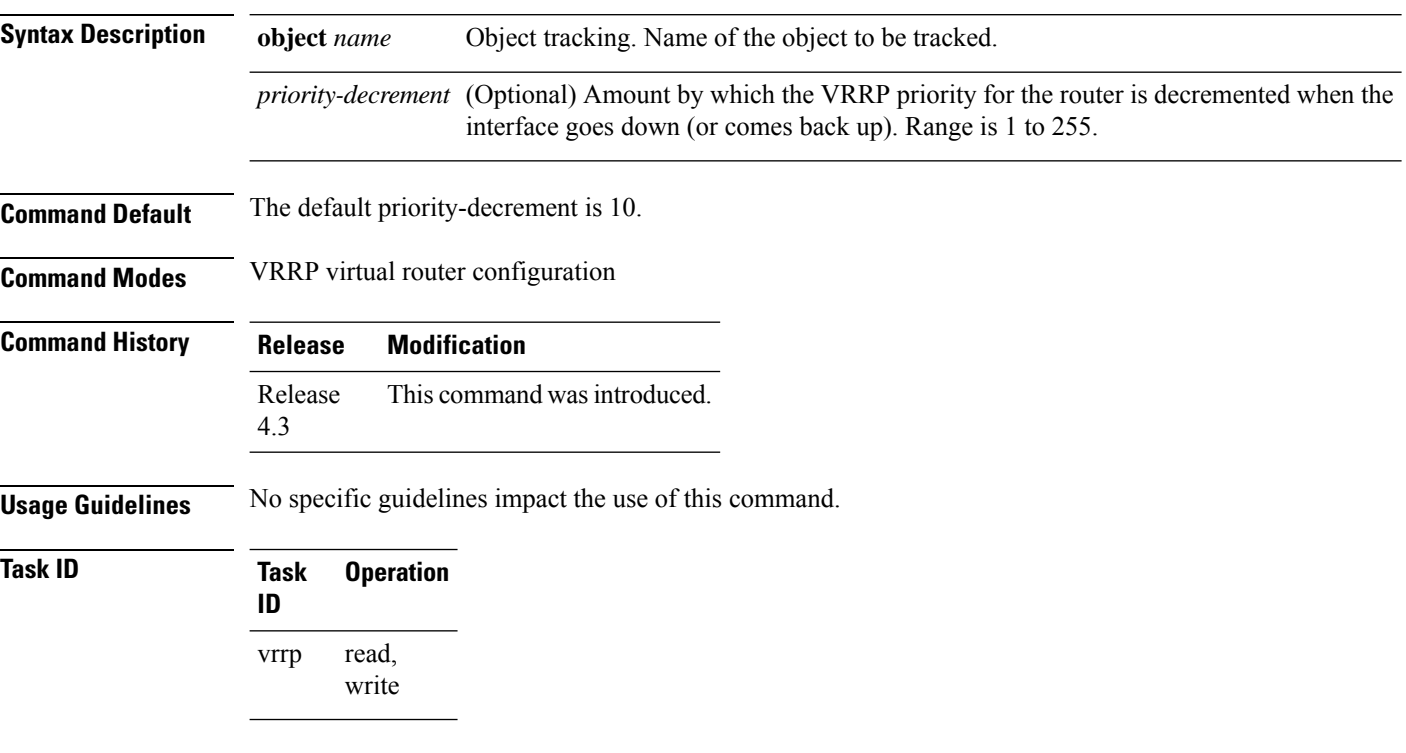

#### **Example**

This example shows how to configure object tracking under the VRRP virtual router submode.

```
RP/0/RP0/CPU0:router# configure
RP/0/RP0/CPU0:router(config)# router vrrp
RP/0/RP0/CPU0:router(config-vrrp)# interface tenGigE 0/4/0/4
RP/0/RP0/CPU0:router(config-vrrp-if)# address-family ipv4
RP/0/RP0/CPU0:router(config-vrrp-ipv4)# vrrp 1
RP/0/RP0/CPU0:router(config-vrrp-virtual-router)# track object t1 2
RP/0/RP0/CPU0:router(config-vrrp-virtual-router)#
```
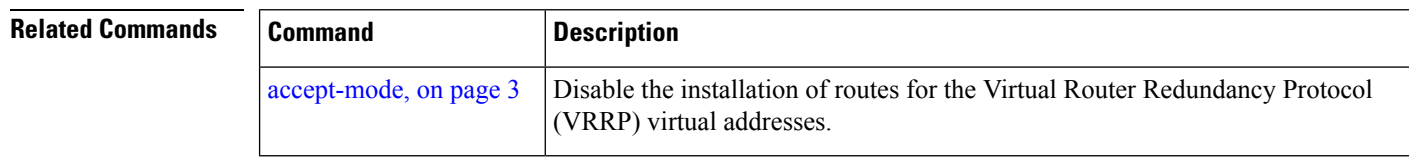

#### <span id="page-34-0"></span>**vrrp**

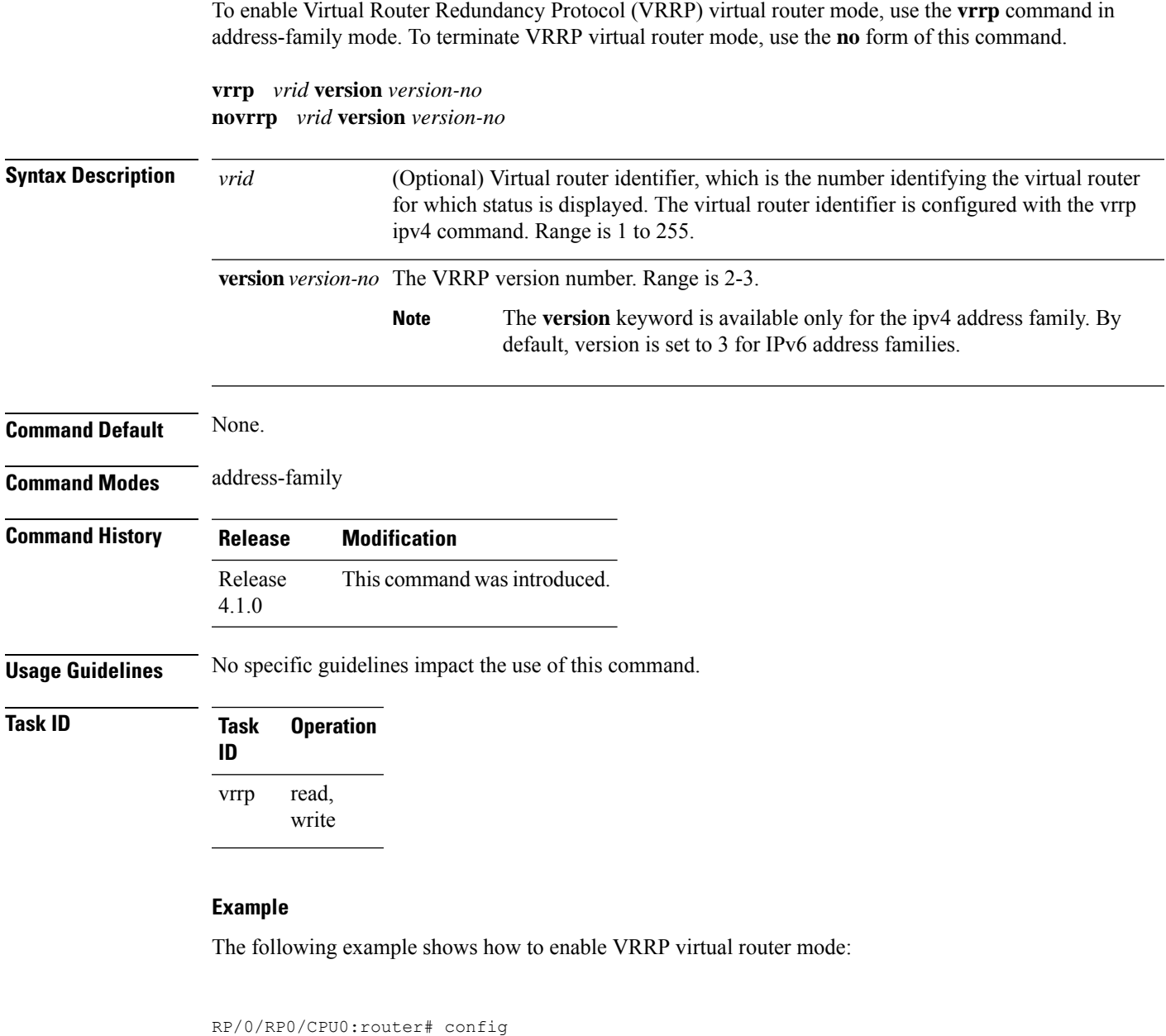

```
RP/0/RP0/CPU0:router(config)# router vrrp
RP/0/RP0/CPU0:router(config-vrrp)# interface tenGigE 0/4/0/4
RP/0/RP0/CPU0:router(config-vrrp-if)# address-family ipv4
RP/0/RP0/CPU0:router(config-vrrp-address-family)# vrrp 3 version 2
RP/0/RP0/CPU0:router(config-vrrp-virtual-router)#
```
 $\mathbf{l}$ 

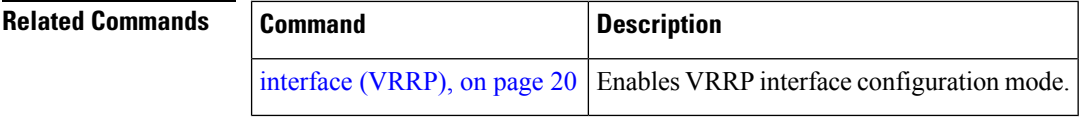

## <span id="page-36-0"></span>**vrrp assume-ownership disable**

The VRRP router assumes ownership of the virtual IP Address in the IP address owner router's state by default. To disable this feature, use the **vrrp assume- assume ownership disable**command in VRRP interface configuration mode. To restore the default setting (assumed ownership), use the **no** form of this command.

**vrrp** *vrid* **assume-ownership disable no vrrp** *vrid* **assume- ownership disable**

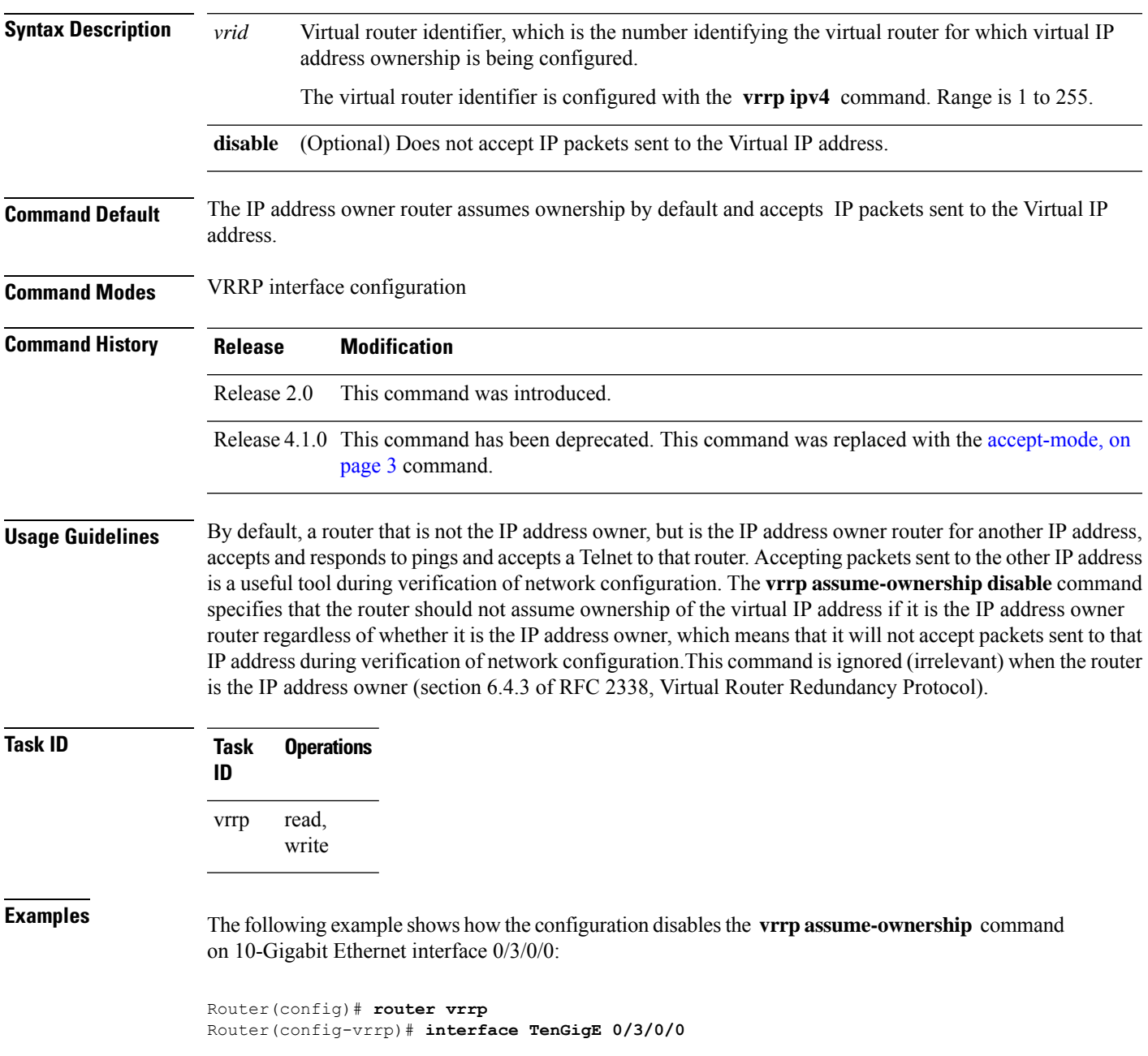

I

Router(config-vrrp-if)# **vrrp 1 ipv4 10.0.0.101 secondary** Router(config-vrrp-if)# **vrrp 1 assume-ownership disable**

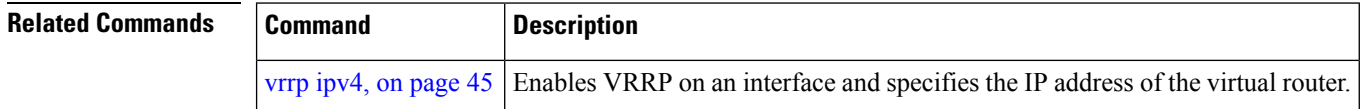

٠

## <span id="page-38-0"></span>**vrrp bfd fast-detect**

To enable bidirectional forwarding detection (BFD) fast detection on a VRRP interface, use the **vrrp bfd fast-detect** command in the interface configuration mode. This creates a BFD session between the Virtual Router Redundancy Protocol (VRRP) router and its peer, and if the session goes down while the VRRP is in the backup state, a VRRP failover is initiated. To disable BFD fast-detection, use the **no** form of this command.

**vrrp** *vrid* **bfd fast-detect peer** {**ipv4** | **ipv6**} *address* **no vrrp** *vrid* **bfd fast-detect peer** {**ipv4** | **ipv6**} *address*

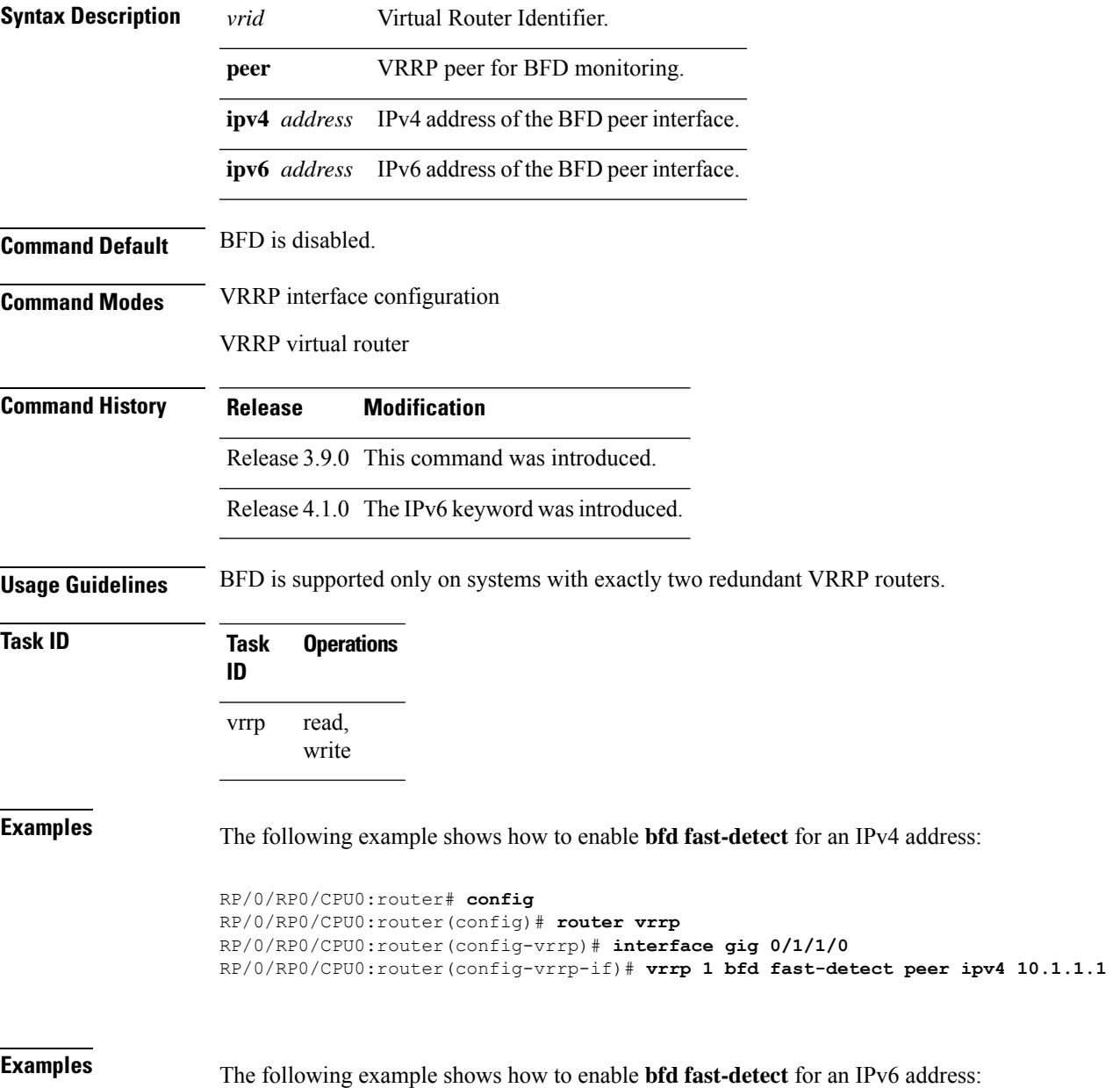

```
RP/0/RP0/CPU0:router# configure
RP/0/RP0/CPU0:router(config)# router vrrp
RP/0/RP0/CPU0:router(config-vrrp)# interface tenGigE 0/4/0/4
RP/0/RP0/CPU0:router(config-vrrp-if)# address-family ipv6
RP/0/RP0/CPU0:router(config-vrrp-address-family)#vrrp 3 version 3
RP/0/RP0/CPU0:router(config-vrrp-virtual-router)#bfd fast-detect peer ipv6
fe80::211:bcff:fea5:28bb
```
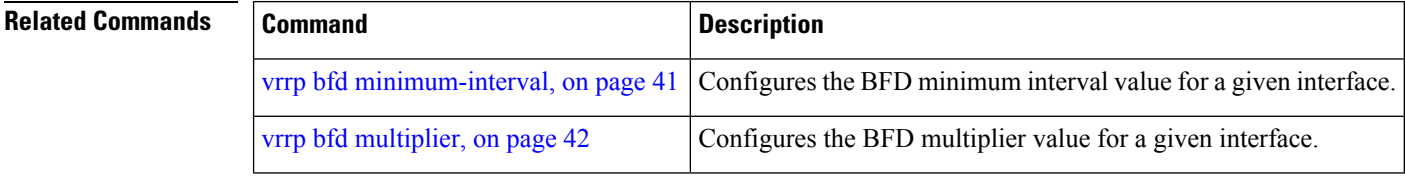

# <span id="page-40-0"></span>**vrrp bfd minimum-interval**

To configure the BFD minimum interval to be used for all VRRP BFD sessions on a given interface, use the **vrrp bfd minimum-interval** command in the interface configuration mode. To remove the configured minimum-interval period and set the minimum-interval period to the default period, use the **no** form of this command.

**vrrp bfd minimum-interval** *interval* **no vrrp bfd minimum-interval** *interval*

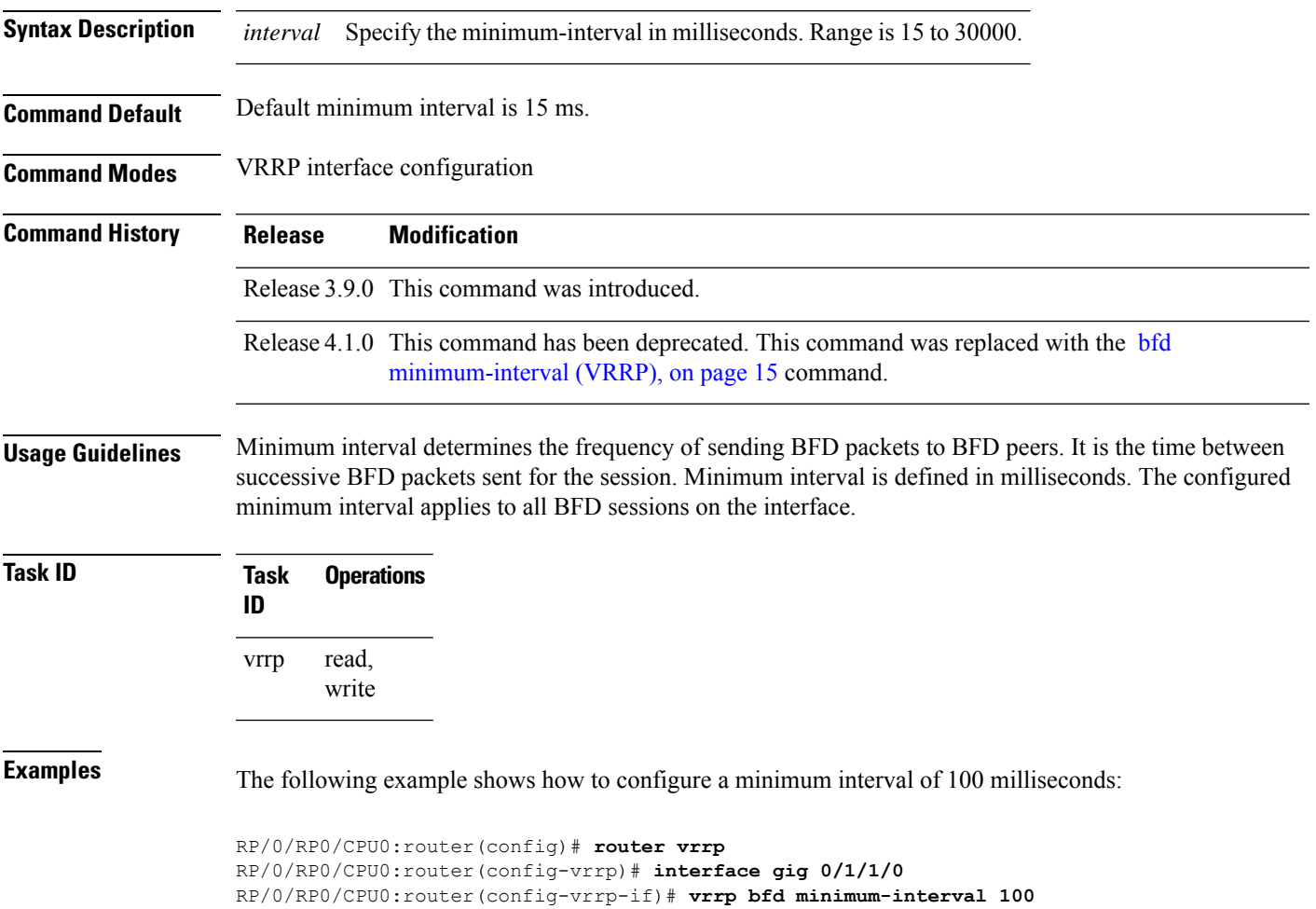

# <span id="page-41-0"></span>**vrrp bfd multiplier**

To set the BFD multiplier value, use the **vrrp bfd multiplier** command in the interface configuration mode. To remove the configured multiplier value and set the multiplier to the default value, use the **no** form of this command.

**vrrp bfd multiplier** *multiplier* **no vrrp bfd multiplier** *multiplier*

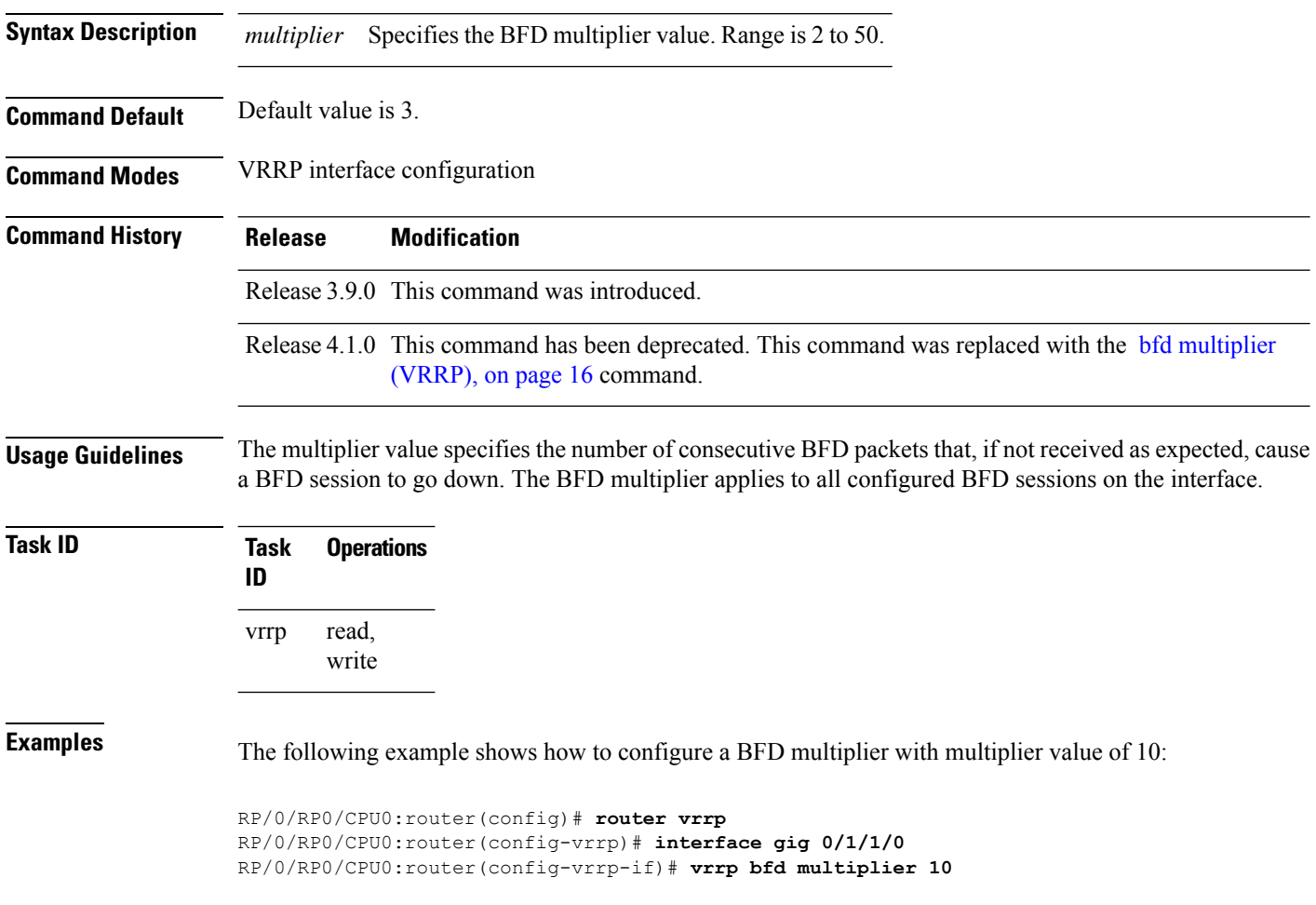

### <span id="page-42-0"></span>**vrrp delay**

To configure the activation delay for a VRRP router, use the **vrrp delay** command in HSRP interface configuration mode. To delete the activation delay, use the **no** form of this command. **vrrp delay minimum** *value* **reload** *value* **no vrrp delay Syntax Description minimum** *value* Sets the minimum delay in seconds for every interface up event. Range is 0 to 10000. **reload** *value* Sets the reload delay in seconds for first interface up event. Range is 0 to 10000. **Command Default minimum** *value:* 1 **reload** *value:* 5 **Command Modes** VRRP interface configuration **Command History Release Modification** Release 3.4.0 This command was introduced. Release 3.6.0 The range was changed from 1 to 10000 to 0 to 10000. Release 4.1.0 This command has been deprecated. This command was replaced with the delay [\(VRRP\),](#page-18-0) on [page](#page-18-0) 19 command. **Usage Guidelines** The **vrrp delay** command delays the start of the VRRP finite state machine (FSM) on an interface up event to ensure that the interface is ready to pass traffic. This ensures that there are no mistaken state changes due to loss of hello packets. The minimum delay is applied on all interface up events and the reload delay is applied on the first interface up event. The values of zero must be explicitly configured to turn this feature off. **Task ID Task Operations ID** read, write vrrp **Examples** The following example shows how to configure a minimum delay of 10 seconds with a reload delay of 100 seconds: RP/0/RP0/CPU0:router(config)# **router vrrp** RP/0/RP0/CPU0:router(config-vrrp)# **interface mgmtEth 0/RP0/CPU0/0** RP/0/RP0/CPU0:router(config-vrrp-if)# **vrrp delay minimum 10 reload 100**

 $\mathbf{l}$ 

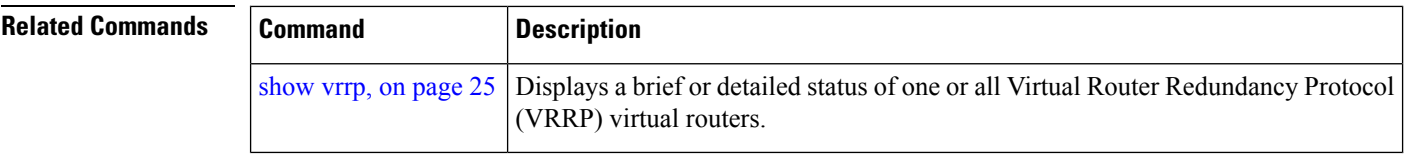

i.

# <span id="page-44-0"></span>**vrrp ipv4**

To enable the Virtual Router Redundancy Protocol (VRRP) on an interface and specify the IP address of the virtual router, use the **vrrp ipv4** command in VRRP interface configuration mode. To disable VRRP on the interface and remove the IP address of the virtual router, use the **no** form of this command.

**vrrp** *vrid* **ipv4** *ip-address* [**secondary**] **no vrrp** *vrid* **ipv4** *ip-address* [**secondary**]

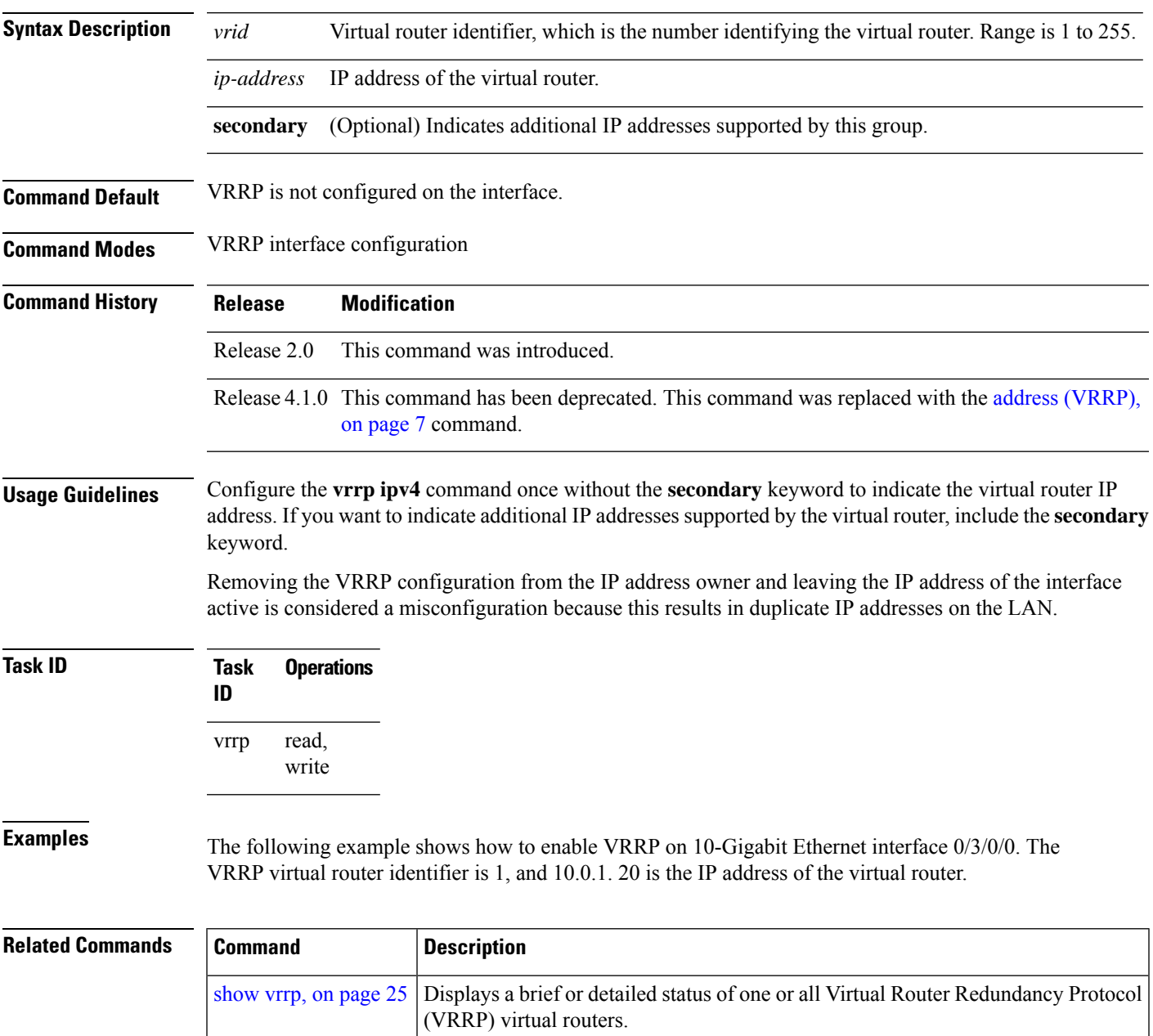

#### <span id="page-45-0"></span>**vrrp preempt**

VRRP preempt is enabled by default. This means, a VRRP router with higher priority than the current IP address owner router will take over as new IP address owner router. To disable this feature, use the **preempt disable** command. To delay preemption, so that the higher priority router waits for a period of time before taking over, use the **preempt delay** command. To restore the default behavior (preempt enabled with no delay), use the **no** form of the command.

**preempt** {**delay** *seconds* | **disable**} **no preempt** {**delay** *seconds* | **disable**}

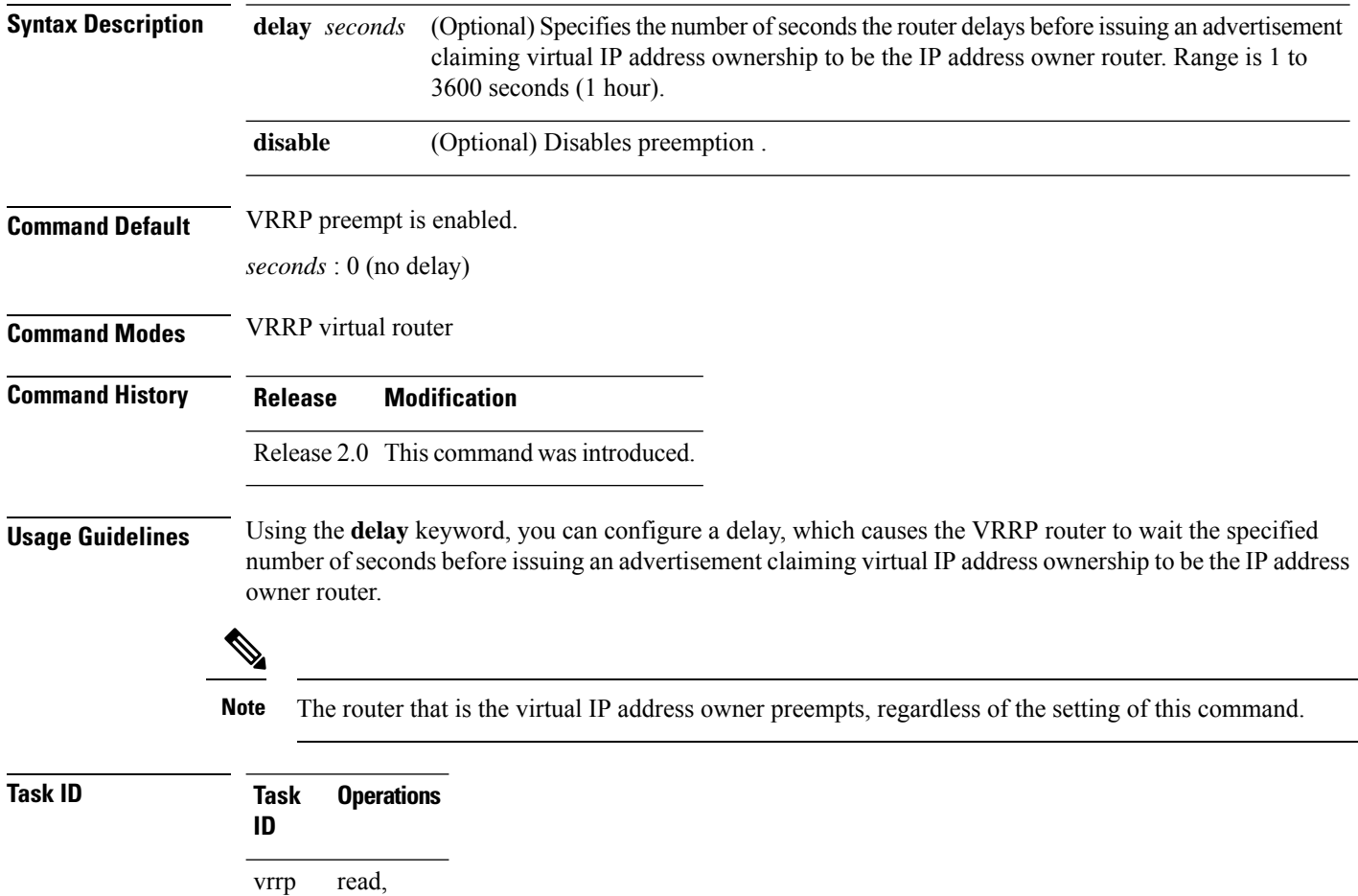

**Examples** The following example shows how to configure the router to preempt the current IP address owner router when its priority of 200 is higher than that of the current IP address owner router. If the router preempts the current IP address owner router, it waits 15 seconds before issuing an advertisement claiming that it is the new IP address owner router.

Router(config)# **router vrrp**

write

Router(config-vrrp)# **interface TenGigE 0/3/0/0** Router(config-vrrp-if)# **address-family ipv4** Router(config-vrrp-address-family)# **vrrp 1 version 3** Router(config-vrrp-virtual-router)# **preempt delay 15** Router(config-vrrp-virtual-router)# **priority 200**

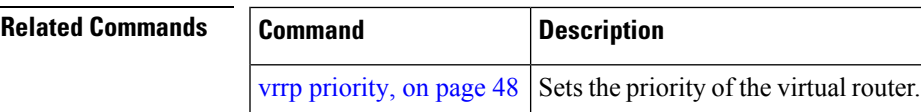

## <span id="page-47-0"></span>**vrrp priority**

To set the priority of the virtual router, use the **priority** command in VRRP virtual router submode. To remove the priority of the virtual router, use the **no** form of this command.

router if it has a higher priority than the current IP address owner router.

**priority** *priority* **nopriority** *priority*

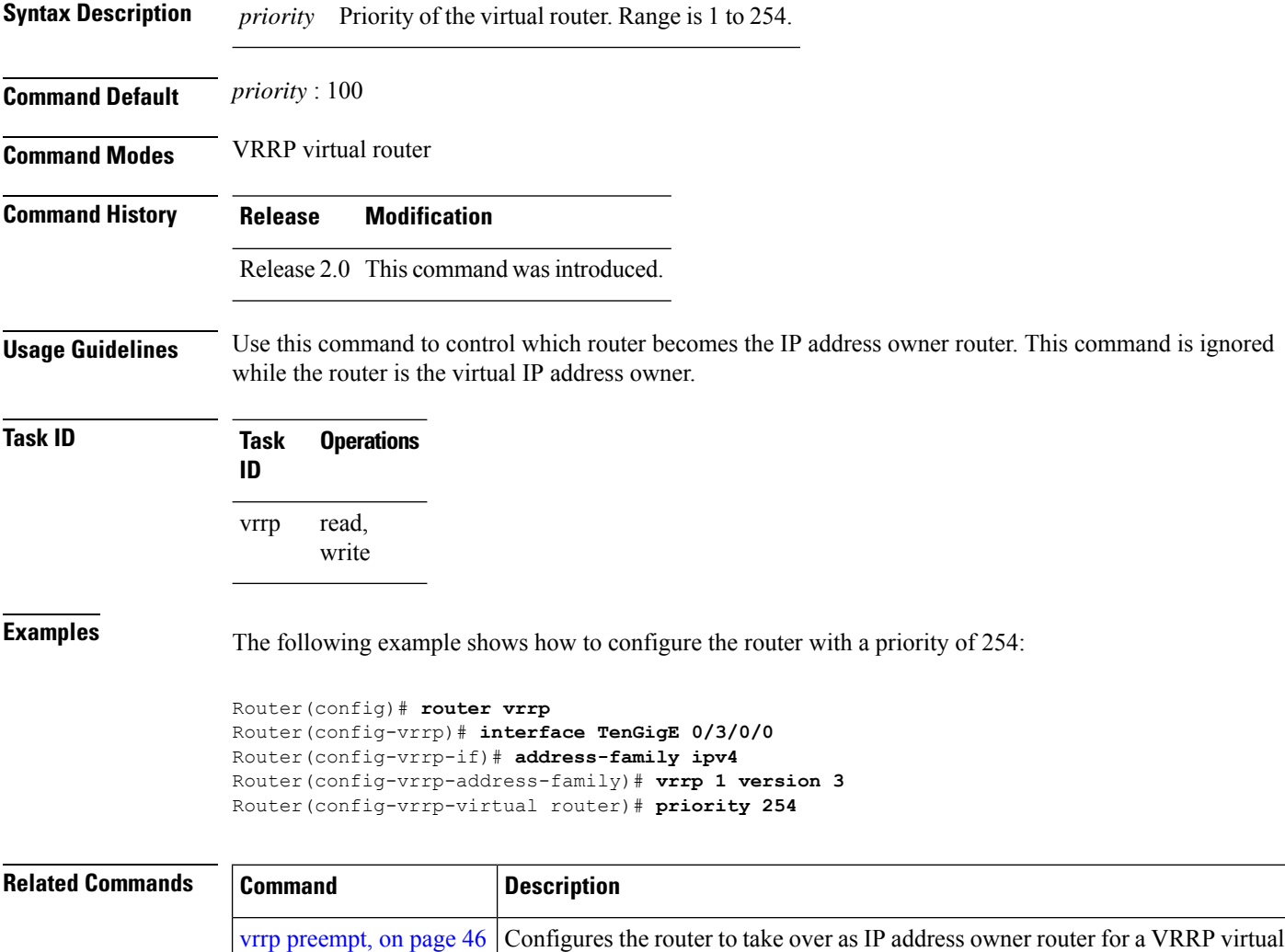

#### <span id="page-48-0"></span>**vrrp text-authentication**

To configure the simple text authentication used for Virtual Router Redundancy Protocol (VRRP) packets received from other routers running VRRP, use the **text-authentication** command in VRRP virtual router submode. To disable VRRP authentication, use the **no** form of this command.

**text-authentication** *string* **no text-authentication** [*string*]

**Syntax Description** *string* Authentication string (up to eight alphanumeric characters) used to validate incoming VRRP packets. **Command Default** No authentication of VRRP messages occurs. **Command Modes** VRRP virtual router **Command History Release Modification** Release 2.0 This command was introduced. **Usage Guidelines** When a VRRP packet arrives from another router in the VRRP group, its authentication string is compared to the string configured on the local system. If the strings match, the message is accepted. If they do not match, the packet is discarded. All routers within the group must be configured with the same authentication string. Plain text authentication is not meant to be used for security. It simply provides a way to prevent a misconfigured router from participating in VRRP. **Note Task ID Task Operations ID** read, write vrrp **Examples** The following example shows how to configure an authentication string of x30dn78k: RP/0/RP0/CPU0:router(config)# **router vrrp** RP/0/RP0/CPU0:router(config-vrrp)# **interface TenGigE 0/3/0/0** RP/0/RP0/CPU0:router(config-vrrp-if)# **address-family ipv4** RP/0/RP0/CPU0:router(config-vrrp-address-family)# **vrrp 1 version 2** RP/0/RP0/CPU0:router(config-vrrp-virtual-router)# **text-authentication x30dn78k Note** Text authentication is only valid for VRRP version 2 routers.

### <span id="page-49-0"></span>**vrrp timer**

To configure the interval between successive advertisements by the IPaddress owner router in a Virtual Router Redundancy Protocol (VRRP) virtual router, use the **timer** command in VRRP virtual router submode. To restore the default value, use the **no** form of this command.

**timer** [**msec**] *interval* [**force**] **no timer** [**msec**] *interval* [**force**]

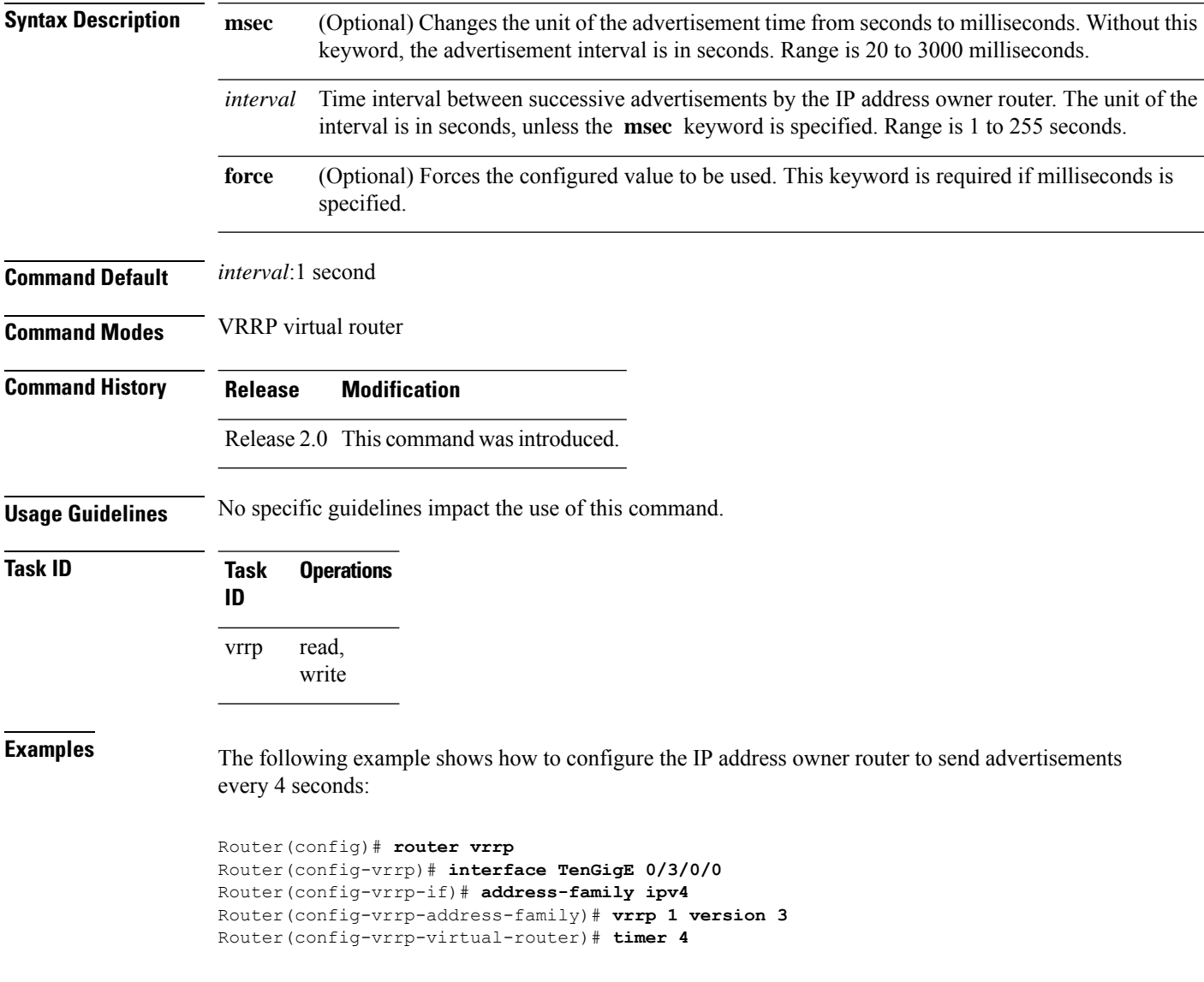

## <span id="page-50-0"></span>**vrrp track interface**

To configure the Virtual Router Redundancy Protocol (VRRP) to track an interface, use the **track interface** command in VRRP virtual router submode. To disable the tracking, use the **no** form of this command.

**track interface** *type interface-path-id* [*priority-decrement*] **no track interface** *type interface-path-id* [*priority-decrement*]

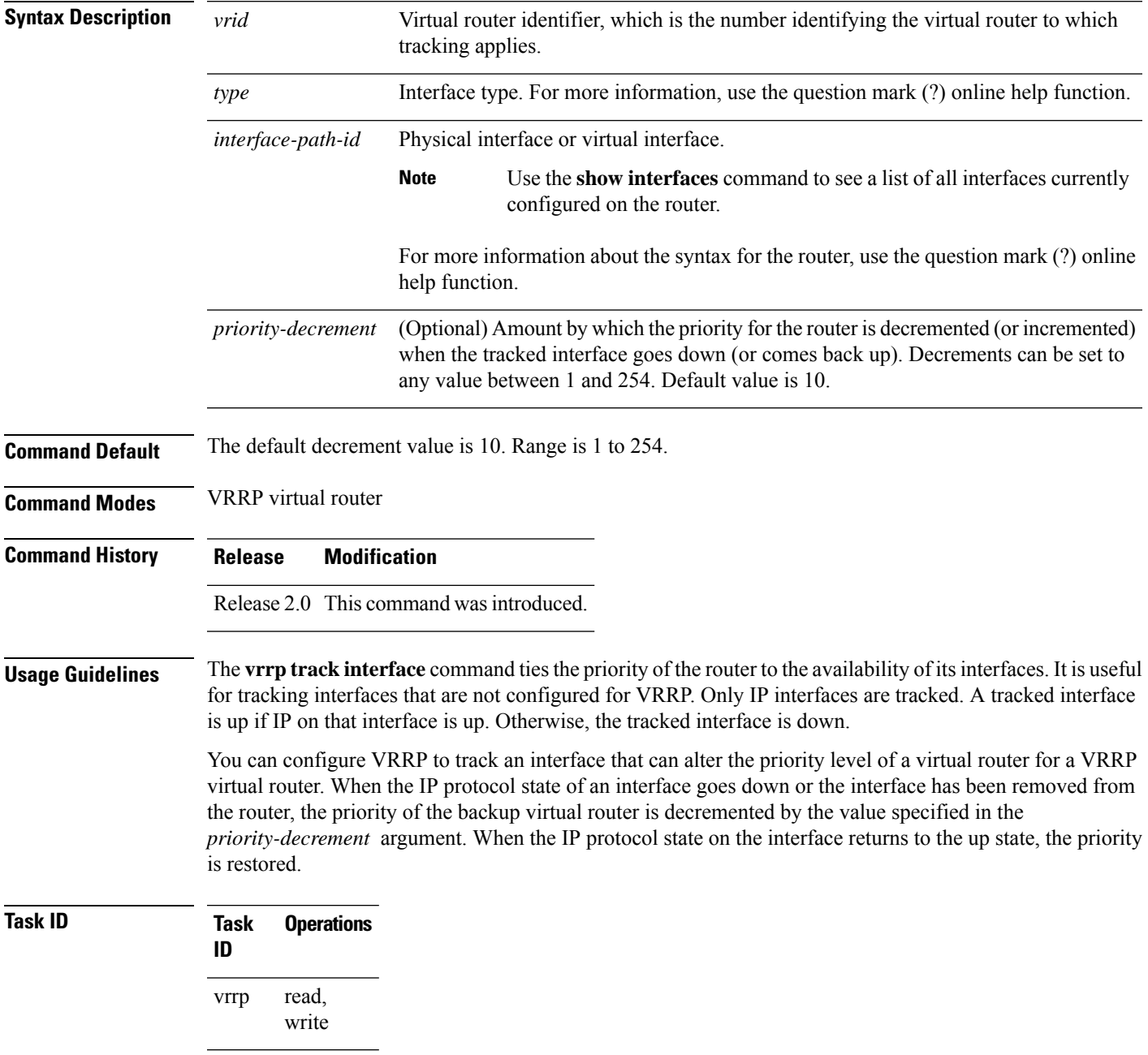

**Examples** In the following example, 10-Gigabit Ethernet interface 0/3/0/0 tracks interface 0/3/0/3 and 0/3/0/2. If one or both of these two interfaces go down, the priority of the router decreases by 10 (default priority decrement) for each interface. The default priority decrement is changed using the *priority-decrement* argument. In this example, because the default priority of the virtual router is 100, the priority becomes 90 when one of the tracked interfaces goes down and the priority becomes 80 when both go down. See the **priority** command for details on setting the priority of the virtual router.

> RP/0/RP0/CPU0:router(config)# **router vrrp** RP/0/RP0/CPU0:router(config-vrrp)# **interface TenGigE 0/3/0/0** RP/0/RP0/CPU0:router(config-vrrp-if)# **address-family ipv4** RP/0/RP0/CPU0:router(config-vrrp-address-family)# **vrrp 1 version 3** RP/0/RP0/CPU0:router(config-vrrp-virtual-router)# **track interface TenGigE 0/3/0/3** RP/0/RP0/CPU0:router(config-vrrp-virtual-router)# **track interface TenGigE 0/3/0/2**

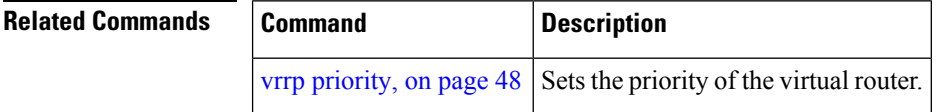